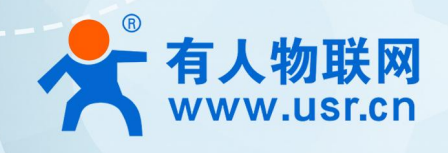

# **积木式边缘网关** 四球网大 说明书<br>USR-M100

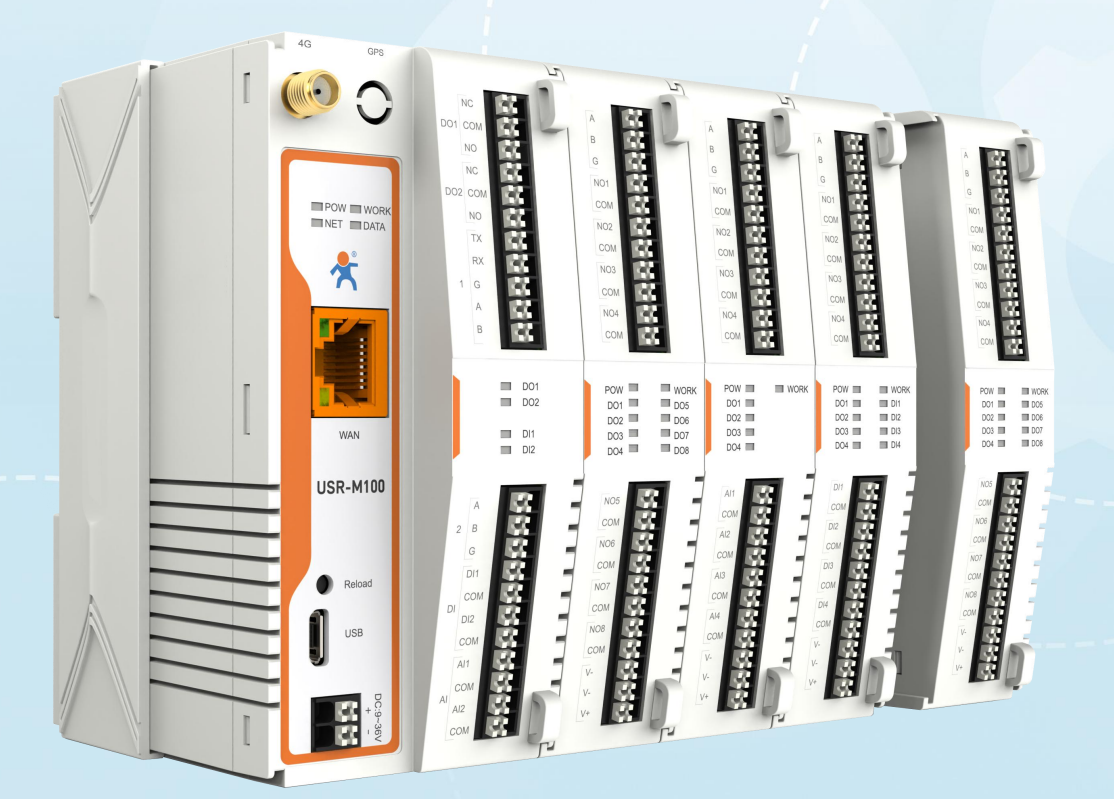

**联网找有人**

可信赖的智慧工业物联网伙伴

# 目录

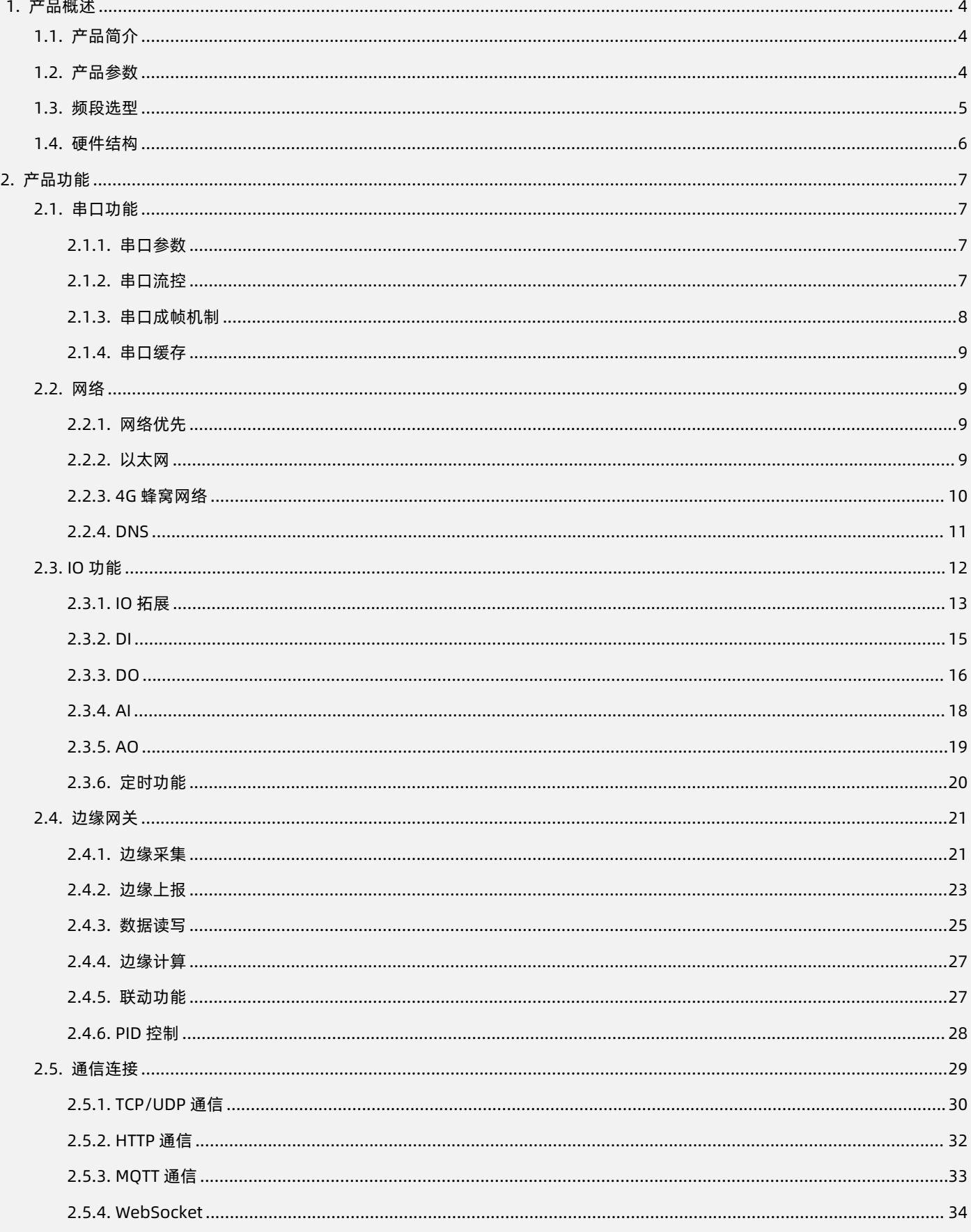

# USR-M100 说明书

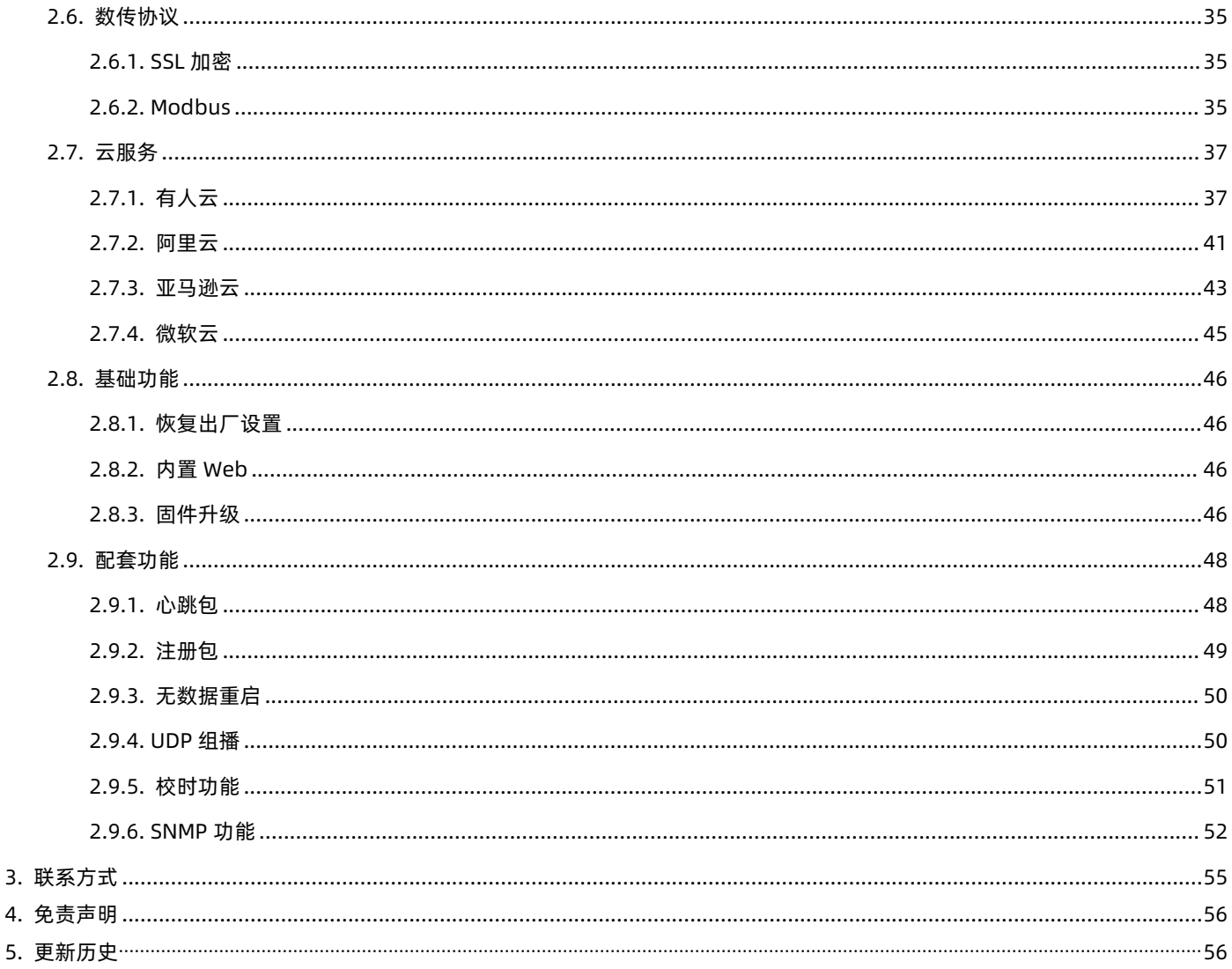

# <span id="page-3-0"></span>**1. 产品概述**

# <span id="page-3-1"></span>**1.1. 产品简介**

USR-M100 是一款高性价比综合性可拓展数传网关,集成了边缘采集和计算,IO 采集和控制,点位联动,点位读写,数据透传,快速 上云和数据加密等多种核心功能。产品采用 Cortex-M7 内核,主频高达 400Mhz;工业级设计,数据传输稳定,同时支持网口和 4G 网络, 通信方式更加多样化。产品支持 TCP/UDP/MQTT(S)/HTTP(S)等协议通信,支持 modbusRTU/TCP 协议转换和 modbus/Json 协议数据 上报。产品更是嵌入了有人云,阿里云和 AWS,微软云等常用平台的接入,方便客户和平台的对接。产品在硬件上集成了 2 路 DI, 2 路 DO 和 2 路 AI, 不仅能实现工业现场控制和采集的需求,还能实现根据各种采集点数据或状态进行联动控制。可以广泛应用在智慧养殖, 智慧工厂等多种工业智能化方案中。

产品在结构上采用可拓展设计,用户使用过程中,如果发现当前设备存在部分功能无法满足需求时,可以根据缺少的功能选择满足相 应的拓展面板进行拼接即可实现功能的满足,无需再去购买整机,节省成本的同时还能方便客户接入当前现场环境。

# <span id="page-3-2"></span>**1.2. 产品参数**

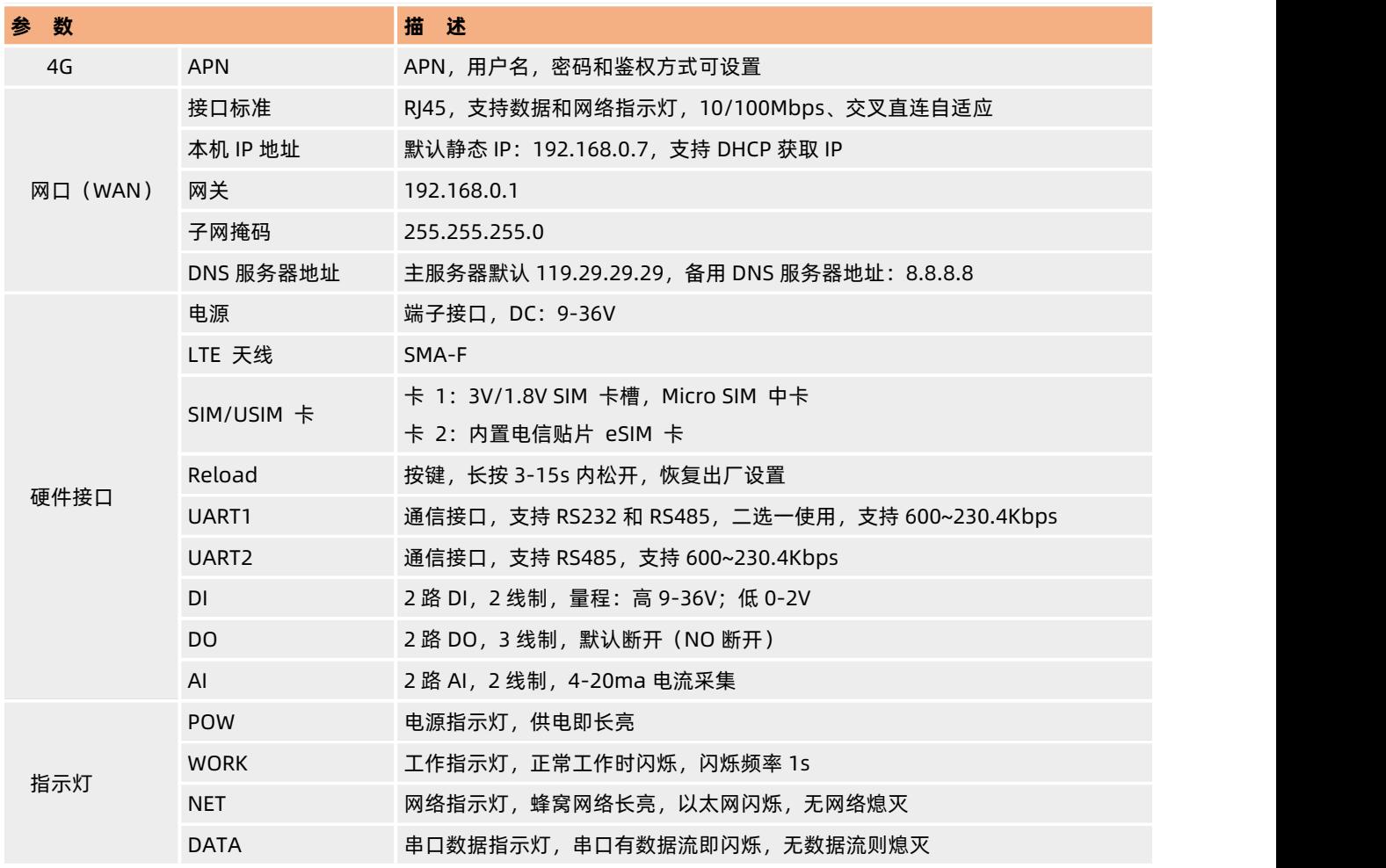

**表 1. 电气参数**

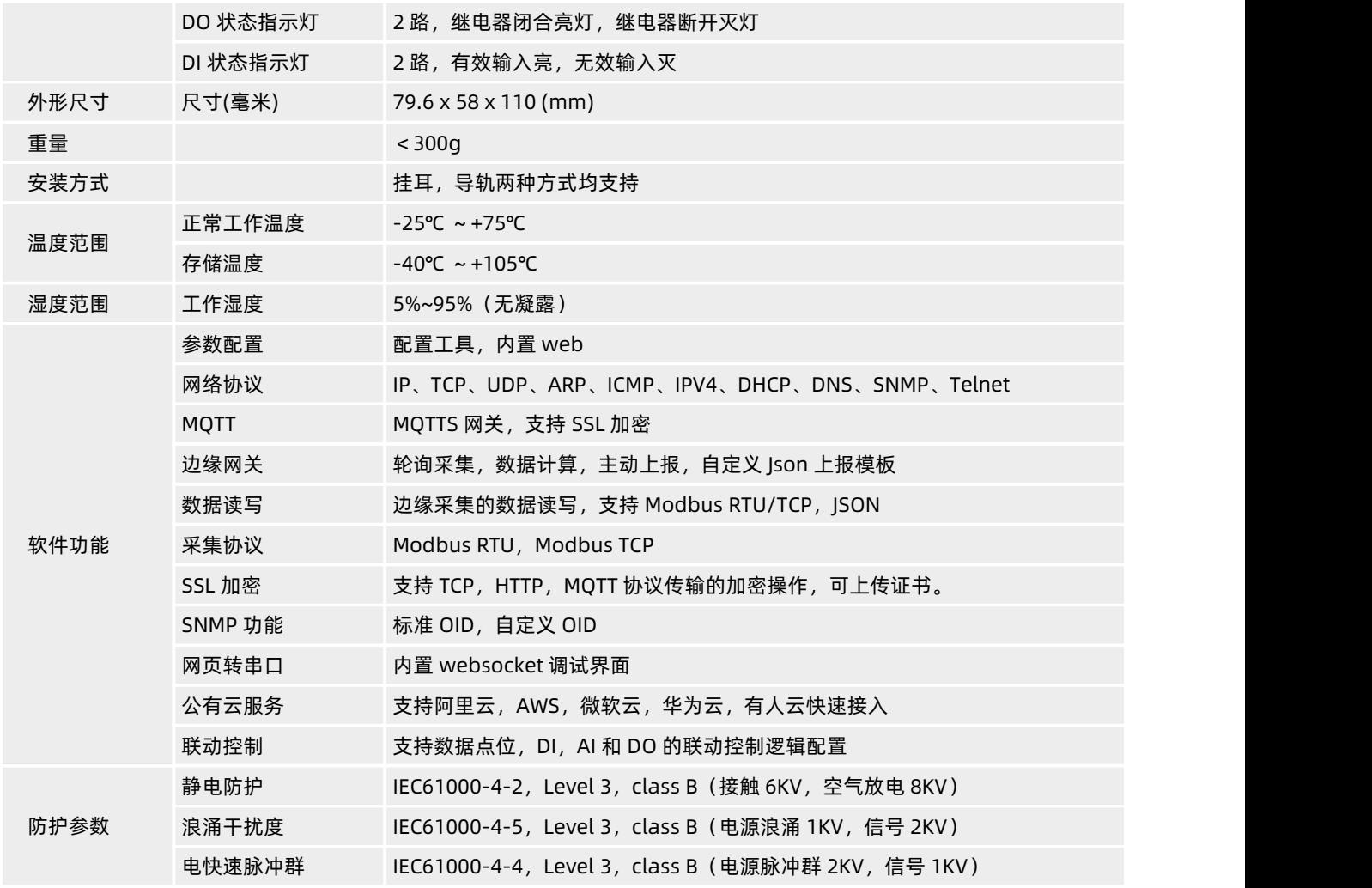

# <span id="page-4-0"></span>**1.3. 频段选型**

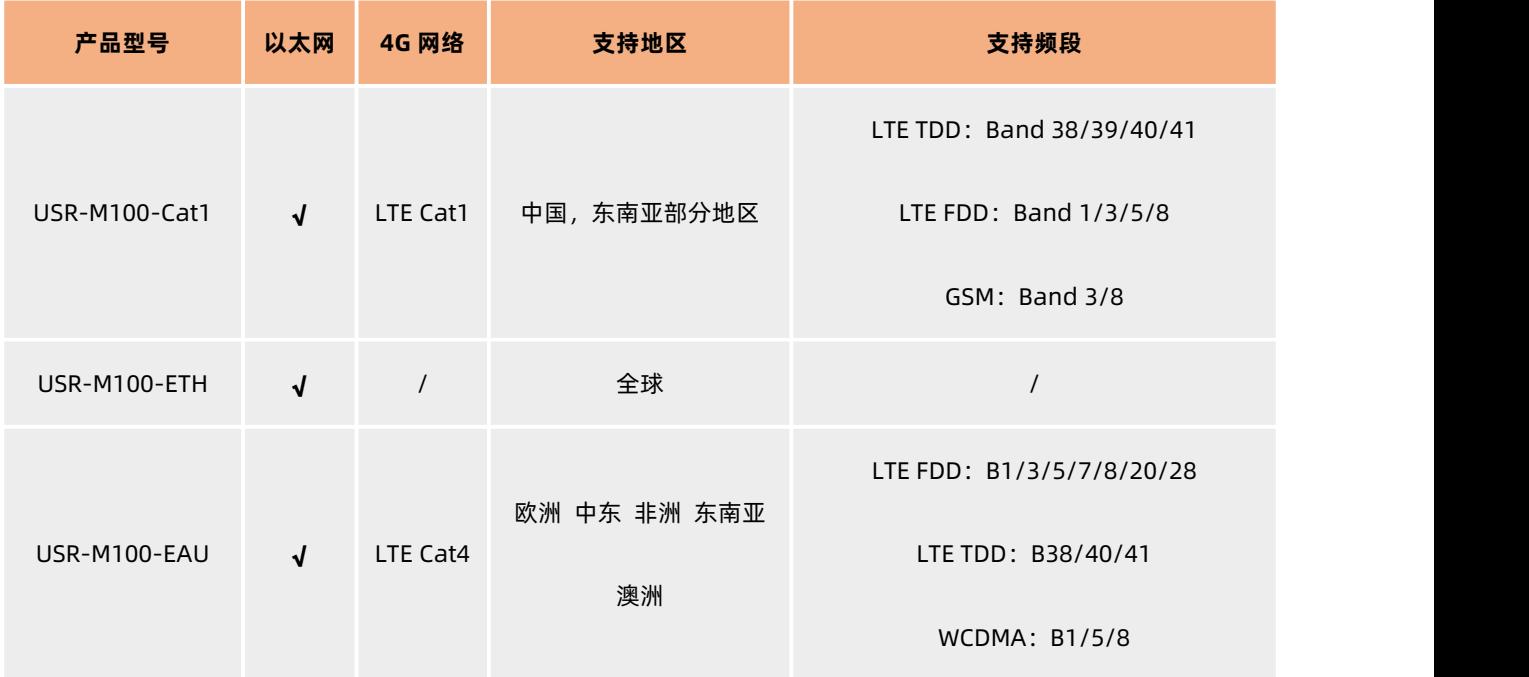

GSM/GPRS/EDGE:850/900/1800MHz

# <span id="page-5-0"></span>**1.4. 硬件结构**

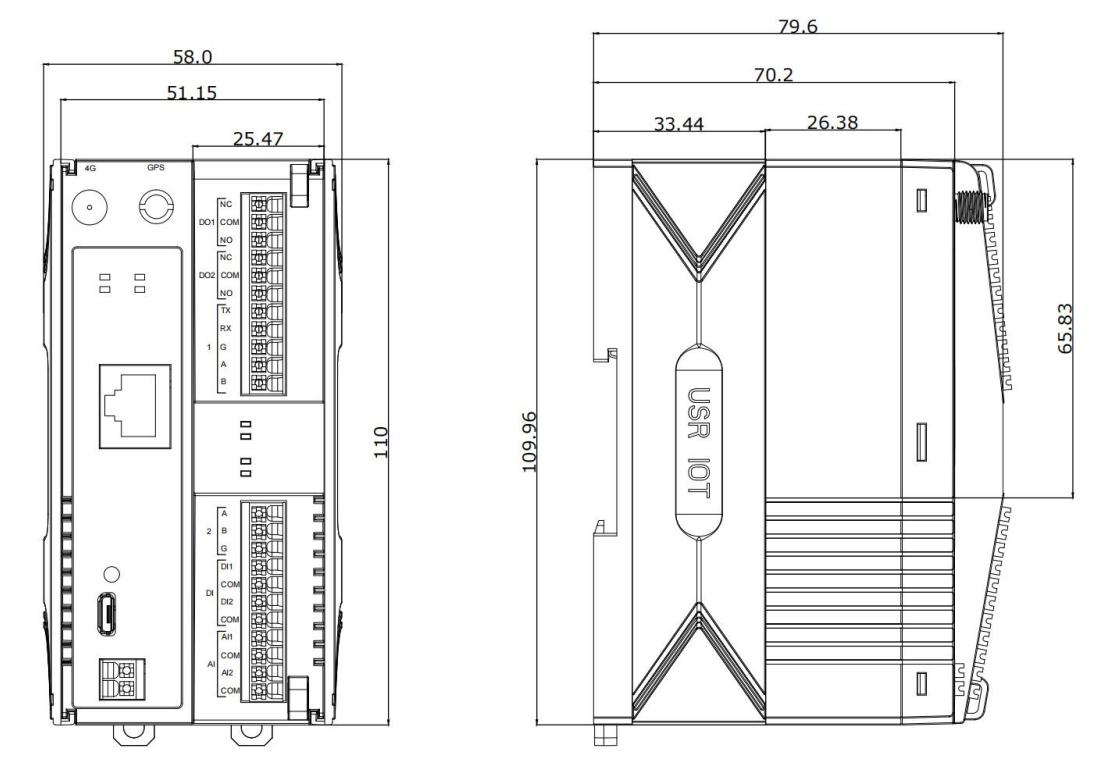

**图 1. 尺寸结构图**

丝印说明: DO1 和 DO2 均为 DO 标识, DI 为开关量输入标识, AI 为模拟量输入标识, 1 和 2 分别代表串口 1 和串口 2。

**串□ 1:** 支持 RS232 和 RS485, 两种接口任选其一, 不可同时使用。TX/RX 为串口 1 的 RS232 接口, A,B 为串口 1 的 RS485 接口, G 为地,RS232 和 RS485 共用。

**串口 2:**仅支持 RS485,接口标识 A,B,G。

**指示灯:**

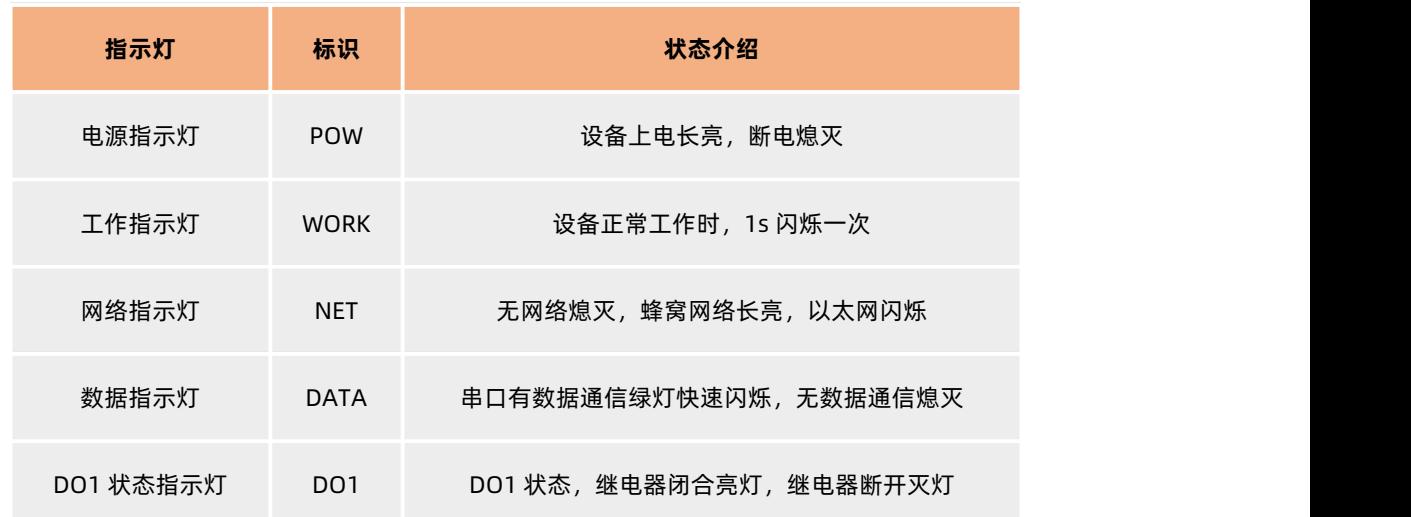

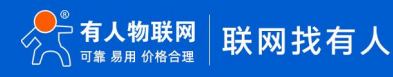

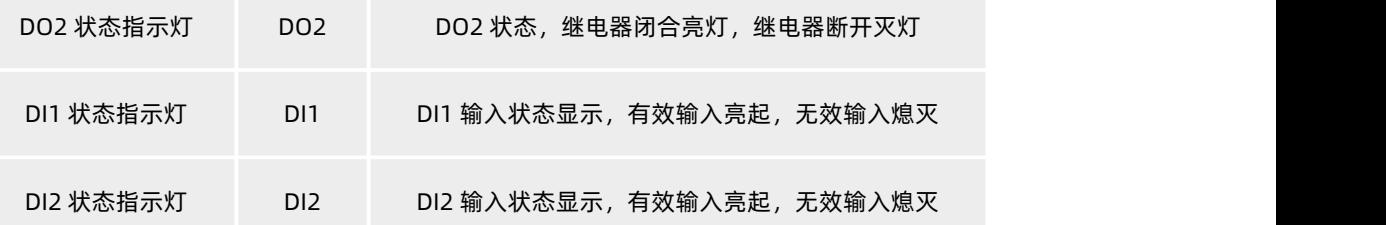

# <span id="page-6-0"></span>**2. 产品功能**

USR-M100 作为一款边缘网关,更能也相对的比较丰富,产品包括边缘网关功能,IO 功能,联动功能,网络,MQTT,Modbus,快 速上云,透传等功能。

# <span id="page-6-1"></span>**2.1. 串口功能**

USR-M100 支持两路串口通信,其中串口 1 支持 RS485 和 RS232,但两种连接方式只能任选其一,不能同时使用。串口 2 仅支持 RS485。 两路串口在软件功能上是一样的,每路串口对应 2 路 socket 连接, 其中 socketA 支持 TCP/UDP Clinet, TCP/UDP server, HTTP(S) 和 Modbus 协议转换, SocketB 支持 TCP/UDP Clinet。Socket 的功能将在通信连接章节详细介绍。

# <span id="page-6-2"></span>**2.1.1. 串口参数**

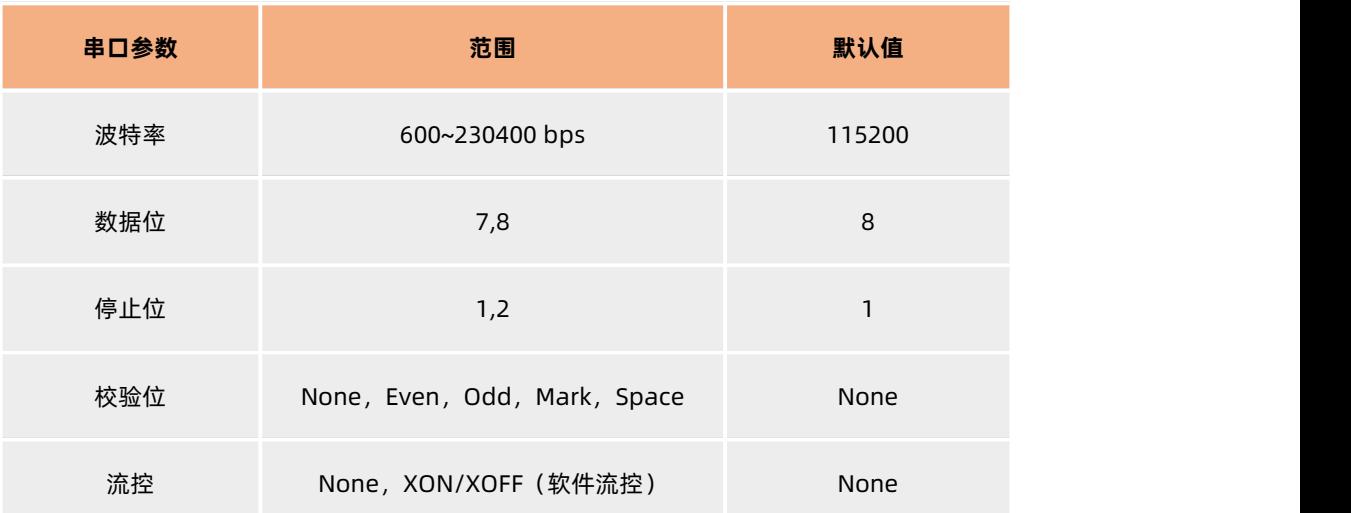

#### **表 2. 串口参数**

## <span id="page-6-3"></span>**2.1.2. 串口流控**

- 1. NONE:无流控
- 2. Xon/Xoff:软件流控,通过软件控制串口收发,当串口可以接收数据时,运行串口下发命令字符位 0x11 到串口设备端,告知串 口设备可以继续发送数据,当串口接收缓存超过阈值时,运行串口下发命令字符位 0x13,告知串口设备串口没有接收能力,停

止发送数据,当 M100 的串口缓存处理完成有能力接收数据时会通过命令符告知串口设备,此时可以恢复数据传输。

# <span id="page-7-0"></span>**2.1.3. 串口成帧机制**

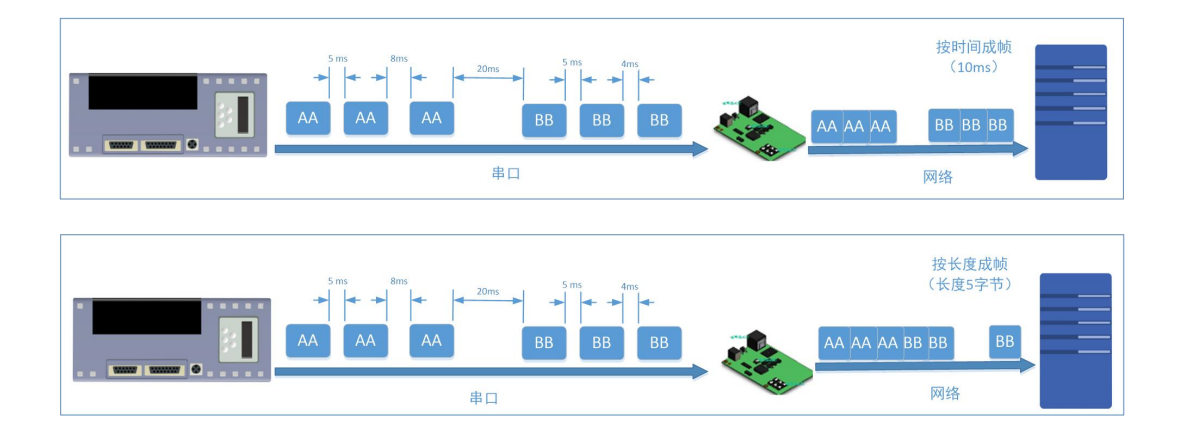

**图 2. 串口成帧说明**

M100 的串口数据接收需要按照一定的规则进行组包并转发,打包规则主要包括打包时间和打包长度,当串口端数据进入 M100 后, 满足打包时间或打包长度的其中一个条件,数据将被打包并转发到网络。

打包时间和打包长度判定举例:

- 1. 打包时间设置 10ms,打包长度为 1460。当串口收到数据,如果串口接收数据间隔时间超过 10ms,或者数据长度大于等于 1460, 数据将被打包发到网络中去。
- 2. 如果打包长度设置为 0, 则只有打包时间生效。
- 3. 当打包时间设置成 0ms 时, M100 执行默认 4 字节打包时间, 即串口收到数据间隔时间超过发送四个字节的打包时间时, M100 便执行数据打包。比如波特率为 115200 时, 四个字节打包时间为: T=0.4ms, 当计算数值小于 0.1ms 时, 打包时间按照 0.1ms 计算。

$$
T = \frac{1}{\text{R}} * 10 * 4
$$

当 M100 接收网络数据并转发到串口端时,由于串口速度的限制,需要用户控制好发送流量,否则会出现串口端数据溢出的问题,所 以网络下发数据时,需要计算数据流量。

计算举例:

网络数据每隔 n 秒,发送 m 个字节数据。 检查是否有可能溢出的方法为:(假设网络情况良好,而且网络数据传输时间忽略不计 ) 如果不出现溢出情况,在 n 秒内必须传输完毕 m个字节的数据, 则 M 字节数据 传输时间:

$$
T = \frac{1}{\text{R}} * 10 * m
$$

如果 n>2T 表明数据不会溢出, M100 服务器能够正常工作, 如果波特率在 9600 以下, 保持 n>T 即可

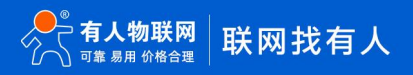

#### <span id="page-8-0"></span>**2.1.4. 串口缓存**

串口缓存功能主要是为了实现当网络无连接或者网络状态不好无法发送数据时,将串口数据进行暂时存储的功能。

串口缓存为动态缓存,根据包的大小进行缓存,包长为 10Byte 时可缓存 200 包即 2KB,包长为 1460Byte 时可缓存 5 包即 7.3KB, 当网络连接通畅之后,缓存数据将按照先入先出的原则依次发向网络。

串口缓存功能默认关闭,即网络不通畅时数据直接清理, 但在 Httpd Client 模式下或者 TCP Client 短连接 模式下,串口缓存自动生 效。

注:该缓存为透传功能缓存。

# <span id="page-8-1"></span>**2.2. 网络**

USR-M100 支持两种网络连接, 支持以太网和 4G 蜂窝网络, 两种网络同时运行, 当一种网络无法连接时, 自动切换另外一种网络。 客户可以根据应用环境更好的选择连接方式。

#### <span id="page-8-2"></span>**2.2.1. 网络优先**

网络优先功能主要基于 USR-M100 产品具有两种网络通信方式, 网口通信和 LTE Cat1 通信, 根据现场实际情况的需求, 对网络优先 级进行设置,高优先级网络先进行连接和信息数传。

产品出厂默认"仅以太网"模式,即网口通信。网络优先选择通过网页进行配置,网页配置界面如下图:

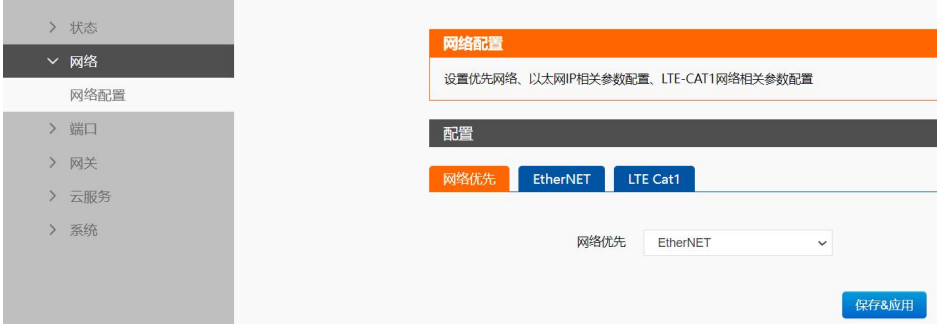

**图 3. 网络优先**

#### **说明:**

以太网接入网线通信,用于局域网时,因为不能接入公网,M100 将以太网判定为无网络连接,当设定为以太网优先模式时,设备会 进行 Cat1 网络的连接,连接成功后在状态界面显示当前运行网络为 LTE Cat1。但此显示并不影响以太网的局域网通信能力。

#### <span id="page-8-3"></span>**2.2.2. 以太网**

以太网主要是通过 RI45 网口外接网线进行网络通信。网口通信方式需要本机 IP,子网掩码,网关,DNS 服务器等参数。

网口的参数有两种获取方式,一种为 DHCP 动态获取,一种为静态配置。

DHCP 动态获取方式主要是从路由器动态获取 IP 地址、子网掩码,Gateway、DNS 服务器地址等信息。动态获取方式可以避免局域 网内 IP 地址的重复, 同时也减少了 IP 地址设置的繁琐操作。适用于对 IP 和模块一一对应没有要求的场景。

静态配置方式需要用户手动写入 IP,子网掩码,Gateway,DNS 服务器地址等信息,适合 IP 和设备需要对应绑定的场景。但静态 IP

配置需要注意确保每个设备在局域网内的 IP 地址不可冲突,否则将影响使用。

产品默认为静态 IP,IP 地址默认位 192.168.0.7。

**注**:M100 在直连电脑时不能设置为 DHCP,一般电脑不具备 IP 地址分配的能力。

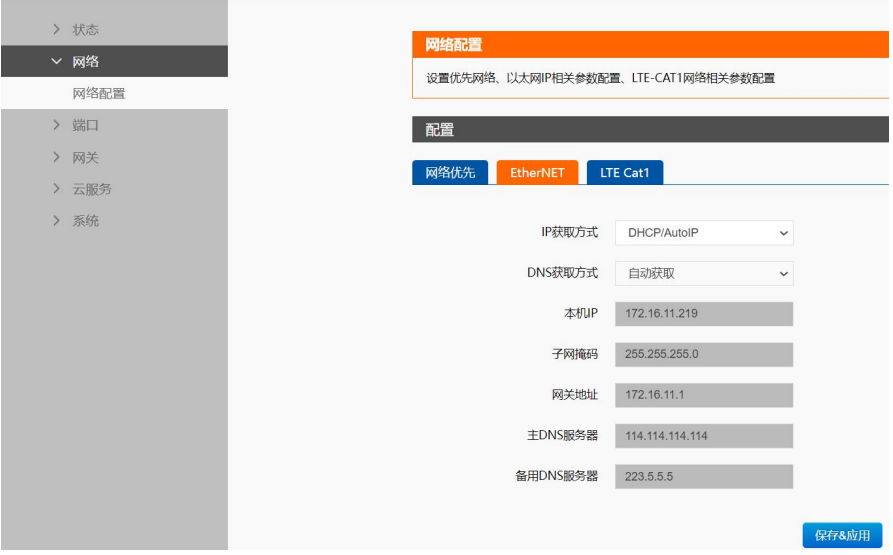

#### **图 4. DHCP/静态 IP**

#### **参数介绍:**

- IP 获取方式:静态 IP (手动设置) 和动态分配 (DHCP), 动态分配模式时, M100 需要接入路由器或三层交换机等具备 IP 分配 功能的设备。
- DNS 获取方式:自动分配和用户配置两种方式,当 IP 为静态 IP 是,DNS 地址需要手动配置,无法自动获取。
- 本机 IP 地址:设备自身的 IP 地址,设备在网络中的通信标识, 默认 192.168.0.7。
- 子网掩码: 用于和本机 IP 地址计算其所归属的子网网络地址, 默认 255.255.255.0。
- 网关:一个网络通向其他网络的 IP 地址,具备路由功能,本机 IP 必须和网关 IP 处于同网段,默认 192.168.0.1。
- **●** DNS 服务器地址: 分为主备两个服务器, 用于解析域名的服务器地址。

#### <span id="page-9-0"></span>**2.2.3. 4G 蜂窝网络**

USR-M100 的 4G 蜂窝网络采用 LTE Cat1 网络通信方式,支持 4G 全网通,内置 SIM 卡,方便客户快速连接测试。

LTE 上网方式支持 CAT1 和 GPRS, 默认 CAT1 网络优先的联网逻辑。如果客户使用专网卡或者特定网络连接,需要配置相应的 APN 相关参数。APN,用户名和密码均为最大长度 30 字节。

SIM 卡的模式支持外置卡优先模式, 仅外置卡模式和仅内置卡模式。设备出厂 SIM2 默认张贴电信的贴片 SIM 卡, 同时 SIM1 为外置 SIM 卡槽,可以放入客户自己准备的 SIM 卡。

具体参数可以通过内置网页配置,如下:

# USR-M100 说明书

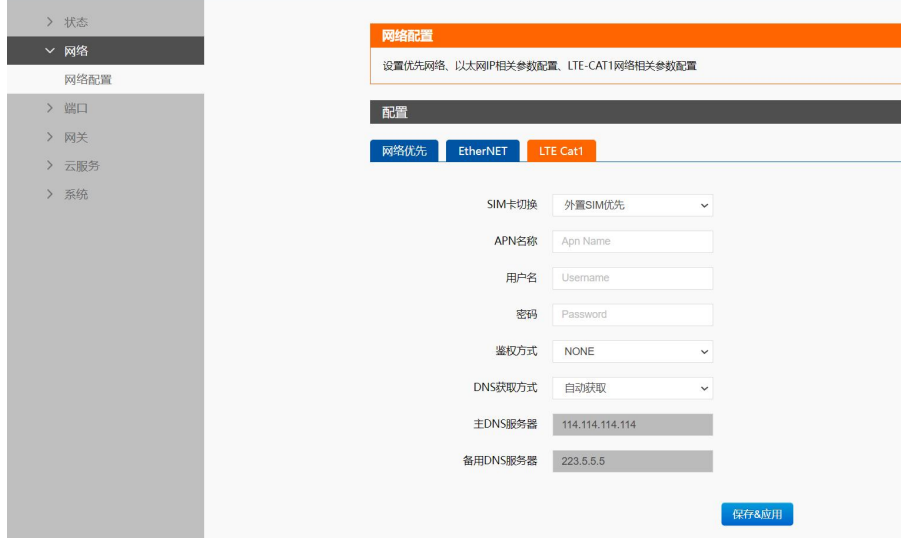

**图 5. 4G 蜂窝网络配置**

#### **参数介绍**

- SIM 卡切换:决定设备优先选择 SIM1 连接网络还是优先选择 SIM2 连接网络。
- APN 名称: 网接入点参数, APN 卡获取时, 由运营商提供。
- 用户名:APN 卡的用户名称
- 密码: APN 用户对应的密码
- 鉴权方式: 支持 PAP 和 CHAP 两种鉴权方式
- DNS 获取方式: 自动分配和用户配置两种方式, 蜂窝网络默认自动获取。
- DNS 服务器地址: 分为主备两个服务器, 用于解析域名的服务器地址

## <span id="page-10-0"></span>**2.2.4. DNS**

DNS 服务器主要用于域名解析。当 M100 的 Socket 连接目标配置为域名时,需要先将域名发送到 DNS 服务器,获取域名对应的 IP 地址后, 在进行 Socket 连接。DNS 服务器默认为 119.29.29.29 和 8.8.8.8, 均为公网服务器, 包含大部分的注册域名的解析。如果使用 默认 DNS 服务器无法解析域名,可以通过网页配置自定义的 DNS 服务器地址。

以太网和 4G 网络的 DNS 服务器需要在对应的界面进行分别设置,下图为 4G 网络 DNS 服务器配置界面。

# USR-M100 说明书

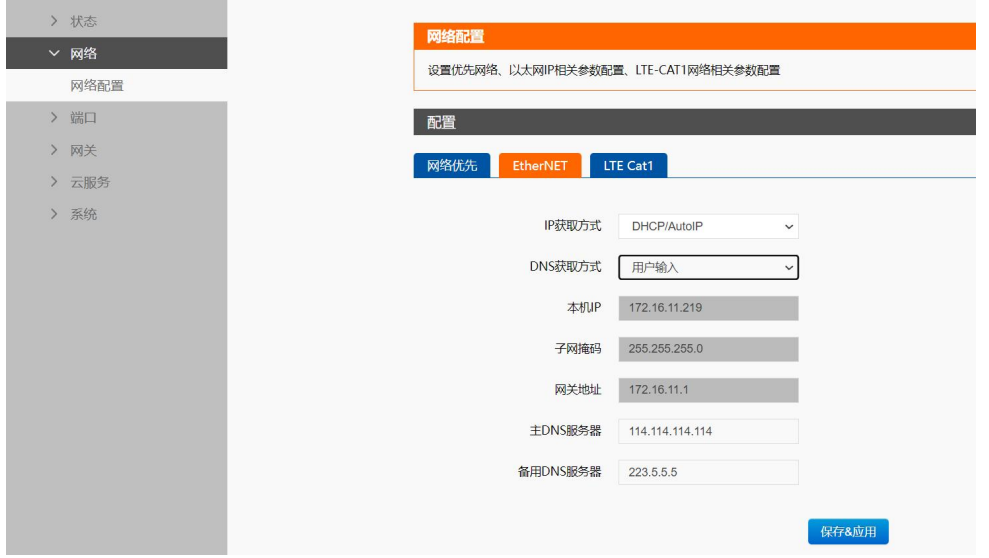

**图 6. DNS 服务器配置界面**

# <span id="page-11-0"></span>**2.3. IO 功能**

USR-M100 主机自带 2 路 DI, 2 路 DO 和 2 路 AI, 主要应对工业现场的开关量采集和控制, 模拟量的采集和相应的联动控制。设备 从机地址出厂默认 100, 可以通过网页进行配置, 范围 1-255。透传模式下, 整个 IO 功能采集和控制均按照标准的 Modbus 协议进行通 信。边缘计算模式下,IO 的采集和控制需要按照边缘采集的逻辑,在点表进行 IO 点位添加后才能进行响应的上报和控制,控制逻辑也要 根据数据读写设定的协议格式进行匹配控制。

注意:因为边缘采集和 IO 状态读取与设置均采用标准 Modbus 协议,因此需要确保边缘采集设备的从机地址和 IO 从机地址不重复, 如果边缘采集设备从机地址与 IO 重复,可以修改 IO 地址来避免云端读取边缘数据和 IO 状态时产生冲突。

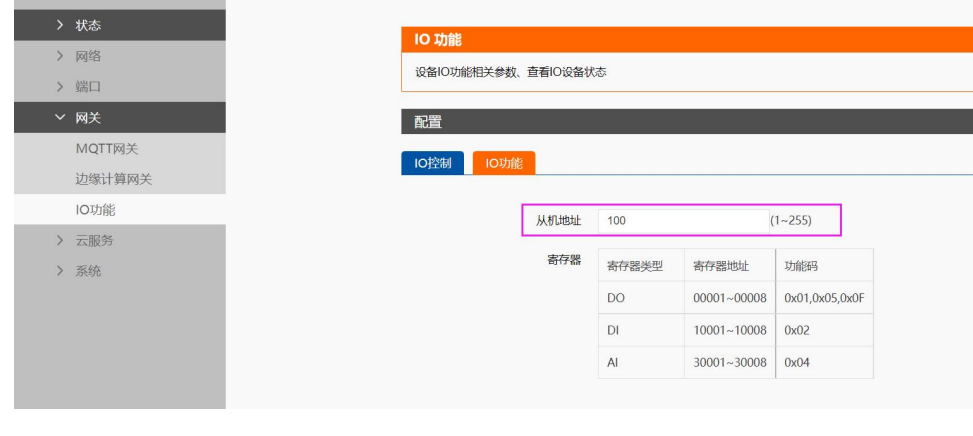

#### **图 7. 从机地址设置**

M100 自带内置 web 调试界面, 方便客户直接控制 DO 和获取 DI, AI 的采集量。

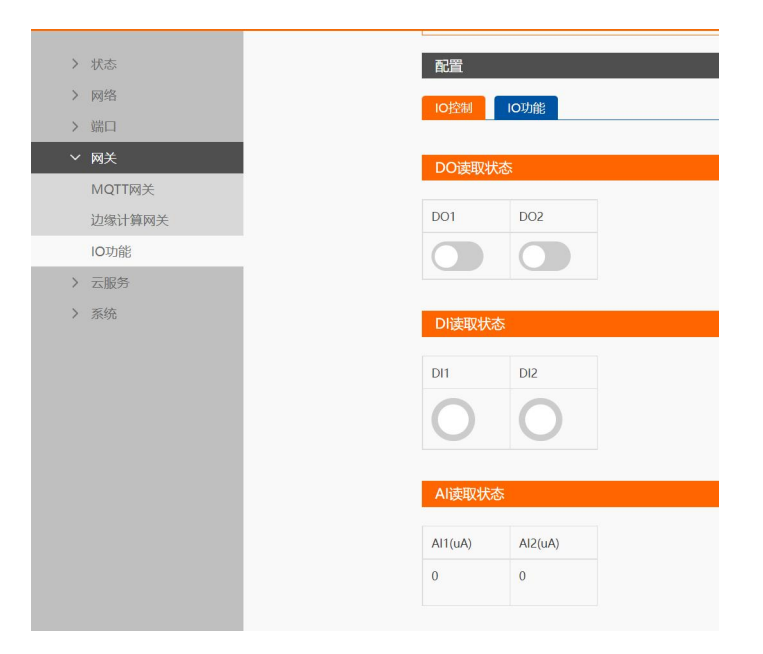

**图 8. 内置网页 IO 调试界面**

# <span id="page-12-0"></span>**2.3.1. IO 拓展**

M100 采集可拓展结构设计,其中 IO 拓展模块已经可以和 M100 进行拓展使用,只需要将拓展机轻轻推入主机的拓展卡槽即可。

M100 具备拓展机自主识别机制,可以快速自动识别接入的拓展机型号,与客户预配置的拓展机序列进行对比,如果顺序错误可以通 过指示灯进行报警提示,防止在现场安装过程中接错位置而导致无法应用。

**注:**拓展机接入 M100 主机后,拓展机本身的 RS485 接口将无法使用,只能通过主机对拓展机进行 IO 状态的采集和控制**。** 具体操作如下:

**● 首先将 M100 和拓展机进行拓展接入, 如下图:** 

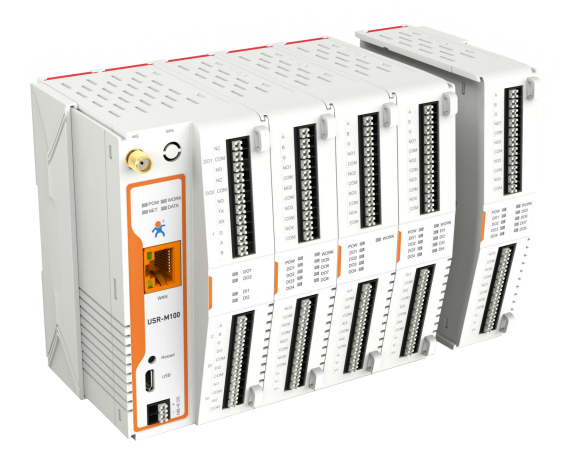

- 拓展机接入后,给 M100 上电,并进入设备的内置网页进行拓展机的预配置,配置完成后保存并重启设备。
- 预配置完成并重启后,可以通过内置网页确认接入的拓展机序列是否正确。

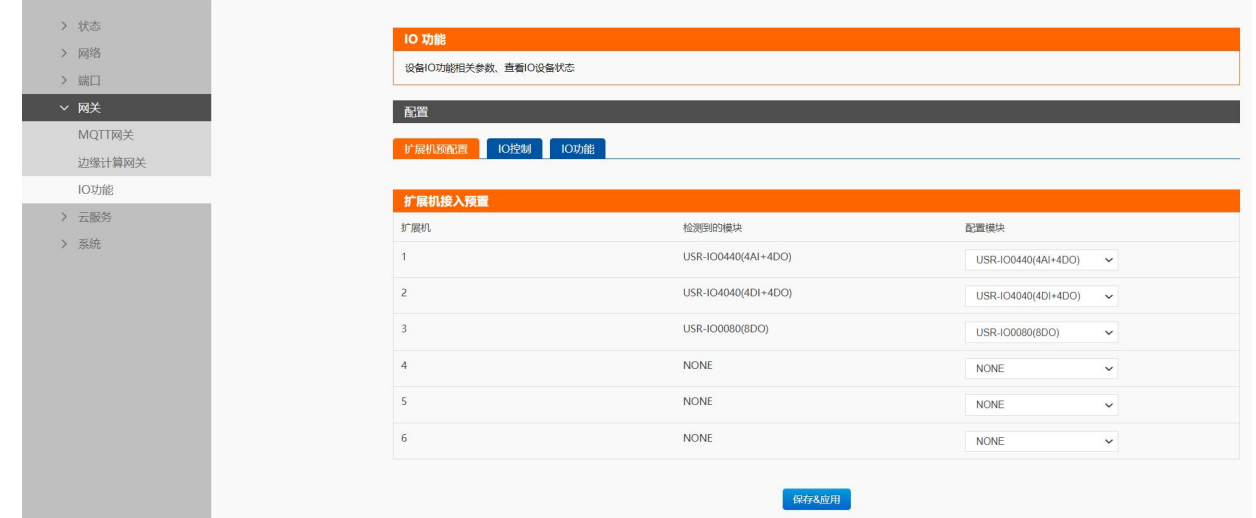

 也可以通过主机和拓展机的报警指示灯进行拓展机序列的判断,如果某个拓展机位置错误,主机和错位的拓展机的 work 灯会按 照一定的频率进行报警,序列正确的拓展机则不进行报警,报警指示灯的闪烁情况如下表:

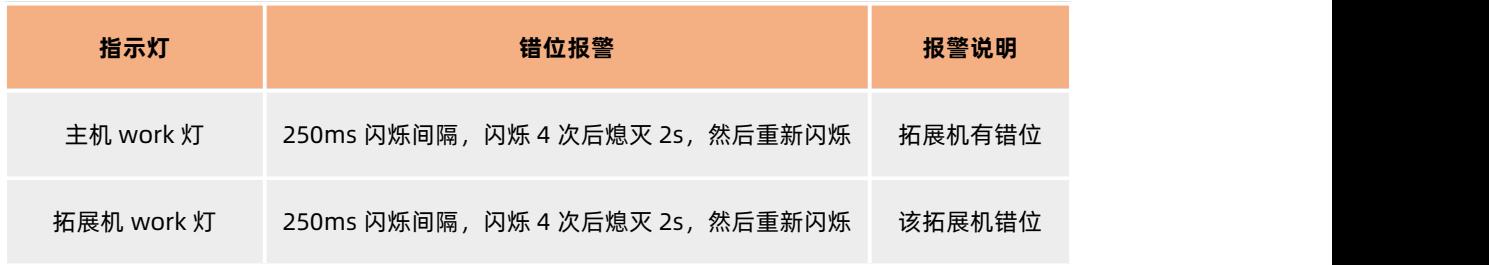

确认拓展机全部接入正确后,可以通过内置网页的 IO 调试界面进行初步的 IO 调试。

![](_page_13_Picture_129.jpeg)

**注:**老版本的 M100 不支持 IO 拓展机的接入,可以根据拓展接口是否有拓展器件进行判断,如下表所示。

![](_page_13_Picture_130.jpeg)

![](_page_14_Picture_1.jpeg)

# <span id="page-14-0"></span>**2.3.2. DI**

**接线方式:**DI 物理接口支持 2 线接入,每个 DI 对应 DI 端子和 COM 端子,支持干湿节点接入。

![](_page_14_Picture_182.jpeg)

**检测模式:** M100 的 DI 可以检测开关量输入, 9-36V 为高 (状态置 1), 0-2V 为低 (状态置 0)。

**寄存器参数**:IO 拓展机的 DI 的寄存器地址按照顺序依次顺延,比如拓展机的第一个 DI 寄存器地址为 10003(0002)。

![](_page_14_Picture_183.jpeg)

**DI 检测**:透传模式下,通过网络向 M100 发送 Modbus 指令可以读取 DI 状态,也可以通过网页调试界面获取 DI 状态。边缘计算模 式下,通过数据读写点位来实现 DI 的检测。

DI 状态默认为 0,输入有效信号之后状态为 1。通过 Modbus 协议 02 功能码进行读取, DI 状态按位进行回复, 例如回复状态 0x01, 换算二进制: 0000 0001, 则表示 DI1 有效输入, DI2 无效数据。

![](_page_15_Picture_337.jpeg)

#### 滤波功能:

DI 支持滤波功能, 通过设置滤波时间, 设备会自动过滤 DI 接口的波形抖动, 从而消除杂波导致的检测误差。 滤波时间默认 10ms,设置范围支持 10~65535ms。

#### <span id="page-15-0"></span>**2.3.3. DO**

接线方式: DO 物理接口支持 3 线接入, 每个 DO 对应 NC, NO 和 COM 端子。

![](_page_15_Figure_8.jpeg)

**DO 负载**: NO 端负载为 10A, 277VAC/28VDC; NC 端负载为 5A, 250VAC

**寄存器参数**:IO 拓展机的 DO 的寄存器地址按照顺序依次顺延,比如拓展机的第一个 DO 寄存器地址为 00003(0002)。

![](_page_16_Picture_406.jpeg)

DO 控制:透传模式下,通过网络向 M100 发送 Modbus 命令, 即可读取 DO 状态, 同时也可以通过网页调试界面来实现控制。 边缘计算模式下,通过数据读写方式对 DO 进行控制和采集。

DO 默认状态为 NO 断开, 可以通过 Modbus 命令码 01 读取 DO 状态, 通过 05 或 0F 功能码对 DO 进行控制输出。

DO 状态查询均按位进行回复, 例如回复状态为 0x02, 则换算二进制为 0000 0010, 则表示 DO1 为 NO 闭合, DO2 为 NO 断开。 控制示例命令如下表:

![](_page_16_Picture_407.jpeg)

![](_page_16_Picture_6.jpeg)

**DO 功能:**

![](_page_17_Picture_255.jpeg)

**注:**

- 1、输入保持功能,当 DO 状态处于保持作用时, 如果新的状态到来, 则保持计时重新开始, 当前状态作为新状态, 上一个状态作为 旧状态。
- **2、** DO 功能和其他功能对 DO 的操作不冲突,可同时运行,按照先到先执行的逻辑进行 DO 输出控制。

#### <span id="page-17-0"></span>**2.3.4. AI**

**接线方式**:AI 支持 2 线接口,AI 端子和 COM 端子,支持电流输入,范围 4-20 mA。

![](_page_17_Figure_8.jpeg)

**数据类型**:AI 数据为 32 位单精度浮点数(ABCD),每个 AI 占 2 个寄存器,单位是 uA,转换为 mA 公式为:模拟量值 = 返回参数 值 /1000,公式可在边缘点位添加。

**寄存器参数**:IO 拓展机的 AI 的寄存器地址按照顺序依次顺延,因为 AI 为 32 位浮点数,所以每次地址顺延需要增加 2,比如拓展机 的第一个 AI 寄存器地址为 30005(0004)。

# USR-M100 说明书

![](_page_18_Picture_280.jpeg)

模拟量获取:通过网页调试界面获取 AI 的模拟量检测结果,透传模式下,也可以通过网络向 M100 发送 Modbus 命令进行查询, 通 过 Modbus 功能码 04 获取 AI 的值。

![](_page_18_Picture_281.jpeg)

# <span id="page-18-0"></span>**2.3.5. AO**

接线方式: AO 支持 2 线接口, AI 端子和 COM 端子, 支持电流模拟量输出, 范围 4-20 mA; 支持电压模拟量输出, 范围 0-10V。

![](_page_18_Picture_282.jpeg)

![](_page_19_Figure_1.jpeg)

**数据类型**:AO 数据为 32 位单精度浮点数(ABCD),每个 AO 占 2 个寄存器,单位是 mV,转换为 V 公式为:电压值 = 返回参数值 /1000,公式可在边缘点位添加。

**寄存器参数**:IO 拓展机的 AO 的寄存器地址按照顺序依次增 2 顺延,比如拓展机的 AO1~AO4 对应寄存器地址为 40001~40007。

# <span id="page-19-0"></span>**2.3.6. 定时功能**

M100 的 DO 支持定时功能,按照 24 小时制,通过设定固定时间,设备每天定点执行设定好的动作。

定时功能当前支持两种动作: 设备重启和 DO 控制, 其中 DO 控制可以选择动作的 DO 名称和动作逻辑, 支持断开 (NC), 闭合 (NO)

#### 和翻转。

定时功能需要设备提前开启 NTP 并校时成功后才能使用,定时精度为秒级。一共支持 6 路定时器操作。

配置界面如下:

![](_page_19_Picture_155.jpeg)

**图 9. 定时配置界面**

![](_page_19_Picture_12.jpeg)

# <span id="page-20-0"></span>**2.4. 边缘网关**

边缘网关包括数据主动采集、数据计算、数据主动上报和数据读写等功能,数据采集主要为 Modbus RTU 轮询,数据读写支持 Modbus RTU 和 TCP,JSON 三种方式,数据主动上报可以配置自定义 Json 模版进行平台的对接。边缘计算网关功能中,网关设备作为轮询的发起 方,自主地、周期性地从终端设备读取、解析、计算用户预置的数据信息,同时网关设备可以根据用户预设的上报逻辑,有选择性地进行 数据上报,无需远端服务器主动参与,即可完成数据采集任务,极大地提升了云端服务器资源利用率,可以接入更多的设备进行管理。

边缘网关使用前需要先进行使能配置。有人云边缘采集和边缘网关不可同时使用,因为边缘网关通过设备内置网页配置点位信息,有 人云可以直接从云端下发点位配置到设备进行边缘功能,因此有人云和边缘网关都能独立实现边缘功能。

![](_page_20_Figure_4.jpeg)

**图 10. 边缘计算功能框图**

# <span id="page-20-1"></span>**2.4.1. 边缘采集**

边缘采集功能主要是指设备作为主机,主动下发轮询采集命令,周期性获取串口或网口设备的点位数据,并保存到设备的虚拟寄存器 中。设备边缘采集功能实现前提是客户提前在设备中配置需要采集的设备的从机地址和点位寄存器等信息。从机和点位信息以点表的形式 添加到设备中。从机点位总数最多支持 300 个,支持单点位设置,支持 IO 点位设置,支持多点位间计算。

M100 可边缘解析的协议有 DL/T645 电表协议、Modbus RTU 和 Modbus TCP。

DI,DO 和 AI 的采集数据也可以添加并保存到点位列表,设备内部自我检索获取数据,IO 点位和边缘点位采用同一套点位列表进行数

#### 据计算和数据上报。

![](_page_21_Picture_171.jpeg)

**图 11. 边缘采集点位列表**

#### **2.4.1.1. 从机配置**

- 设备名称:网关中用来管理该从机的名称字符串。
- 点位来源:数据点数据的来源,支持 5 种来源,串口 1 和串口 2,网口,本机 IO,虚拟器(支持多点位计算)。
- 从机地址:被采设备的 Modbus 地址和 DL/T645 电表表号。
- 轮询间隔:前一条轮询指令完成到执行下一条轮询指令之间的时间间隔, 设置为 0 时, 默认最小时间间隔。
- 地址映射功能:向上将从机地址映射为新的值,供数据查询功能使用。
- 合并采集:将该从机下多个连续的数据点合并为一条采集指令,进行数据轮询。

#### **2.4.1.2. 数据点配置**

每个从机下可以添加多个点位,也可以只添加一个点位,但所有从机下点位的总数最多支持 300 个。

- 数据点名称:数据点的唯一标识,在数据上报和数据查询两个功能的 json 模板中使用。
- 功能码:数据点采集时使用的 Modbus 功能码。
- 寄存器地址:数据点的寄存器地址。
- 数据类型:数据点的数据类型,表明数据长度与预期边缘计算网关对其解析的方式。
- 超时时间:轮询该数据点时的最大等待响应时间,超时后按查询失败处理。
- 变化上报:数据点位获取后,和历史数据做对比,如果超过设定的变化范围,则立即上报该数据。
- 变化范围: 数据点变化后是否需要上报的判断范围。
- 地址映射功能:向上将数据寄存器地址映射为新的值,供数据查询功能使用。
- 映射数据点地址:使用 Modbus 数据查询功能,云端向网关查询该数据点时,数据点的寄存器映射后的地址。
- 数据计算:填入计算公式,对采集后的数据点进行简单的加减乘除运算,%s 表示采集到的实际数据,如=%s+1,将采集解析后

的数值+1 再上报。虚拟器的计算公式中%s 代表其他点位, 例如 虚拟器的值=点位 1 乘以 2+点位 2, 则公式为=%s\*2+%s, node0101, node0102。

#### **2.4.1.3. 配置导入/导出**

在需要配置大量数据点的情况下,可以通过将默认的数据采集配置以.csv 文件的格式导出,使用 office 等软件批量编辑后再导入到设 备中,以实现快速配置。

同样如果客户多台设备需要配置相同的点位参数时,也可以导出点位配置文件,快速实现多个设备的点位配置。

#### **2.4.1.4. 点位文件编辑**

#### 1. 打开导出的.csv 文件如图所示:

![](_page_22_Picture_140.jpeg)

#### **图 12. .csv 文件编辑**

#### 2. 根据实际需求按照原有格式,添加如下数据点,保存文件:

![](_page_22_Picture_141.jpeg)

#### **图 13. 数据点添加**

#### **注:**

- 中文页面下导出的点表文件只能在中文界面下导入,反之亦然。
- 数据点名称需要全表内唯一。
- 未开启的功能会以 N/A 做填充。
- 若导入失败,请检查配置文件中修改的参数类型、数值等是否超出正常范围。

# <span id="page-22-0"></span>**2.4.2. 边缘上报**

边缘采集的数据存储在设备的虚拟寄存器中,通过设备的主动上报功能,可以将这些数据传送到客户的服务器平台,无需服务器在下

发采集命令。边缘上报需要客户设定上报条件,上报的数据模板,设备根据设定好的上报条件将数据传送到客户服务器。

边缘上报支持周期上报、变化上报、定时上报和区间上报四种上报条件;上报通道可以选择 MQTT,阿里云,AWS,微软云, TCP/UDP/HTTP 传输。

#### **2.4.2.1. 上报通道**

当前边缘计算仅支持一路上报通道,上报通信协议可以选择 MQTT,阿里云,AWS,微软云,Socket1 和 Socket2(1 和 2 是串口编 号,表示串口对应的 socket 连接,支持 TCP/UDP/HTTP 协议传输)。边缘采集的数据借助上报通道传送到服务器,同时服务器也可以借 助上报通道对设备进行相关采集命令的下发,以获取想要的数据。

上报通道选择后,需要在通道相应的界面进行相关参数配置,确保通道可以正常接入远端服务器。

#### **2.4.2.2. 数据上报**

- **周期上报**:按照一定的时间间隔进行数据的主动上报,上报周期可配置。
- **变化上报**:一个点位采集到的新数据和旧数据差值绝对值大于等于设定的变化范围,该点位数据立即上报,变化范围可配置。
- **定时上报**:24 时制,需要先开启 NTP 功能校正设备时钟后才能正常使用。支持四种定时逻辑:
	- 1. 整小时上报:从 0 点开始,每小时上报一次。
	- 2. 整刻钟上报: 从 0 点开始, 每 15min 上报一次。
	- 3. 整分钟上报: 从 0 点开始, 每 1min 上报一次。
	- 4. 固定时间上报:可以选择每天固定时间点上报,例如选择 12:05,则每天 12 点 05 分上报数据。
- **失败填充**:数据点采集失败后,数据模板中的 value 会被替换为填充内容上报,如{"temperature":"error"}。
- **引号包含**:数据上报时,数据点 value 均为数值类型,如{"temperature": 30,"humidity": 40},若服务器对上报格式要求为字 符串类型,可以勾选引号包含,上报数据会变为{"temperature": "30","humidity": "40 "}。

#### **2.4.2.3. Json 模板**

数据上报功能将以 Json 格式将点位数据进行上传到服务器, 客户可以根据服务器的要求对 Json 模板进行自定义配置, 确保上传的数 据格式符合服务器的解析要求,Json 模板中可以定义数据点的实际名称。但 Json 模板配置需要注意以下几点:

- 1、 当前默认 Json 模板格式为:{"key":"value"};
- 2、 Key 为用户自定义数据, 可以设置为数据点的实际物理名称, 数据上报时, 不对 key 做任何修改;
- 3、 Value 为字符类型,需要填入数据点位名称,数据上报时,会将点位名称对应的实际采集数值代入替换。
- 4、 示例:

边缘点位 node0101 和 node0102 的采集数值分别为 30 和 20;

Json 模板设置为{"Current":"node0101","Voltage":"node0102"};

实际上报数据格式为:{"Current":30,"Voltage":20}。

Ison 模板的添加除了数据点位之外,还可以加入一些特定的标识,例如产品的固件版本,SN,MAC 等参数,这些参数可以作为

设备的唯一标识或者设备识别信息来处理。在 Ison 模板的 value 值位置直接添加相关的标识名称,设备在上报过程中,就会将 标识名称对应的数据代入后上报。例如上报时间戳,设置 Json 模板为{"time":"sys\_unix\_time"},实际设备上报的数据是 {"time":"1681985788"}。可填入 Json 模板的标识列表如下:

![](_page_24_Picture_286.jpeg)

<span id="page-24-0"></span>注: 定位系统变量仅支持 GPS 版本的 M100 使用。

#### **2.4.3. 数据读写**

数据读写功能主要是服务器通过链路通道下发查询和设置命令,通过该命令直接获取点位数据或者修改点位数据的操作。和主动上报 功能可以同时运行。数据的读和写功能需要开启使能,设定好点位读写的协议方式,云端按照设定好的通信协议进行点位数据的获取和修 改控制。

**注**:边缘网关的数据读写功能,只能读和写已经配置好的点表数据,非点表数据无法操作。

**通道选择**:如果选择 MQTT,阿里云,AWS 等 MQTT 通信方式的通道,需要单独配置读写的订阅和发布主题。

**读写方式**:支持 Modbus RTU,Modbus TCP 和 Json,其中 Json 具有固定的协议。

**Json 读写命令格式**:(可以同时获取多个点位数据)

{"rw\_prot": {"Ver": "协议版本","dir": "数据走向","id": "信息编号","r\_data": [{"name": "点位名称"}],"w\_data": [{"name": "点位名称

","value": "data"}]}}

Json 读写命令字段说明:

![](_page_24_Picture_287.jpeg)

![](_page_24_Picture_14.jpeg)

![](_page_25_Picture_234.jpeg)

#### **Json 读写回复格式:**

{"rw\_prot": {"Ver": "协议版本","dir": "数据走向","id": "信息编号","r\_data": [{"name": "点位名称","value": "data","err": "错误码

"}],"w\_data": [{"name": "点位名称","value": "data","err": "错误码"}]}}

#### Json 读写回复字段说明:

![](_page_25_Picture_235.jpeg)

#### **Json 字段错误回复:**

- 1、 Json 格式错误:设备不做回复
- 2、 ver, dir, id 三个字段, 任意一个错误, 则按照错误协议进行回复。
- 3、其他字段正确, r data 或 w data 字段仅错误一个, 则错误的字段舍弃, 正确字段进行回复; 如果两个字段都错误, 按照错误协

议回复。

4、 错误协议:"rw\_prot": {"Ver": "1.0.1","dir": "up","err":"1"}

![](_page_25_Picture_236.jpeg)

![](_page_26_Picture_141.jpeg)

#### **说明**:

1、 读写命令错误时,读命令回复内容的 value 值为空,写命令的回复内容的 value 值为历史数据值。

2、 读写操作最大上限为读写各 5 个数据点位同时操作。

### <span id="page-26-0"></span>**2.4.4. 边缘计算**

边缘计算主要是对于边缘采集的数据在设备端进行计算,计算后的数据在进行存储和上报,从而让平台直接得到客户想要的数据。

计算方法:支持加减乘除运算,计算后的结果按照原数据类型上报。当前仅支持单个点位的独立运算。

例:=%s+1、=10\*%s

%s 表示数据点采集解析后的数值

![](_page_26_Picture_142.jpeg)

**图 14. 边缘计算**

#### <span id="page-26-1"></span>**2.4.5. 联动功能**

联动功能主要是将边缘采集的数据点位和 DI, AI 采集到的数据点位作为原始数据进行一定的条件判断,在符合设定条件后,设备直 接执行相应的动作,当前执行支持 DO 动作。

联动功能是以事件形势进行配置,最多可以添加 10 个事件。每个事件可以配置触发点位,触发条件,触发执行等参数。

#### **2.4.5.1. 联动控制参数说明**

**● 事件名称**: 事件自定义名称, 仅界面区分事件使用。

- **是否启用**:确定事件是否执行或者是否停止。
- **触发条件**:支持 8 种触发逻辑,分别为正向跟随,反向跟随,大于等于,大于,小于等于,小于,阈值内,阈值外。
- 触发点位:在边缘采集点表中添加的点位都可以作为触发点位,DI,AI 也需要在边缘点表中添加后才能使用。触发点位是设备 内部直接拉齐边缘采集已经添加好的点位信息,可以直接输入点位名称,也可以输入点位名称的关键字节进行筛选,设备会将筛 选后的点位名称自动以下拉的形式展示,通过下拉选择自动填充点位名称
- **扫描周期**:对于触发点位数据监控的时间间隔。
- 最小触发间隔:两次触发之间的最小时间间隔,在此时间间隔内,如果相同事件触发,不执行动作。
- **阈值上限**: 阈值条件的范围最大值。
- **阈值下限**: 阈值条件的范围最小值。
- **触发执行**:联动事件的执行动作,M100 支持 DO 执行动作。

**说明**:联动添加的点位后,如果点位有计算公式,则使用计算后的数据进行联动判断。

#### **2.4.5.2. 联动条件**

![](_page_27_Picture_241.jpeg)

#### <span id="page-27-0"></span>**2.4.6. PID 控制**

PID 控制,全称比例 (Proportion)-积分 (Integration)-微分 (Derivative)控制,是一种结合比例、积分和微分三种环节于一体 的控制算法。它是连续系统中技术最为成熟、应用最为广泛的一种控制算法。PID 控制的实质是根据输入的偏差值,按照比例、积分、微 分的函数关系进行运算,运算结果用以控制输出。其基本原理是通过调整三个参数来调节系统的响应,从而使系统具有良好的动态特性和 稳态性能。

在工业中,PID 控制器被广泛应用于各种过程控制场景,如温度、压力、流量、速度和位置控制等。是一个较复杂、高附加值的功能。 以下是一些 PID 控制器在工业中的具体应用示例:

1.温度控制:在化工生产、热处理、焊接等工艺过程中,需要对温度进行精确控制。PID 控制器可以根据设定的温度目标值与实际温 度之间的偏差,调整加热或冷却系统的输出,以实现温度的稳定控制。

2.流量控制:在供水、空调、化工生产等行业中,流量控制至关重要。PID 控制器可以根据实际流量与设定流量之间的偏差,调整阀 门或泵的输出,以实现流量的精确控制。

3.压力控制:在气体输送、液体泵站等领域,需要对压力进行精确控制。PID 控制器可以根据实际压力与设定压力之间的偏差,调整 阀门或泵的输出,以维持稳定的压力。

#### **2.4.6.1. PID 参数说明**

- **事件名称:** 事件自定义名称, 仅界面区分事件使用。
- 是否启用:确定事件是否执行或者是否停止。
- 输入通道:选择系统反馈的输入变量,和目标值实时相减确定偏差值作为 PID 算法的输入,请注意此处输入通道所要选择的变 量需要在"数据采集"添加对应的数据变量。
- 目标值:确定系统要达到的数值,和输入通道变量值实时相减确定偏差值作为 PID 算法的输入。
- 扫描周期:确定输入通道变量的数据刷新时间。
- P: 比例 (Proportion) 环节, 设定合适的 P 参数。
- I: 积分 (Integration) 环节, 设定合适的 I 参数。
- D: 微分 (Derivative) 环节, 设定合适的 D 参数。
- 阈值上限:确定输出通道的 AO 最大值。
- 阈值下限:确定输出通道的 AO 最小值。
- 事件描述:用于描述事件的功能细节。

# <span id="page-28-0"></span>**2.5. 通信连接**

USR-M100 支持多种通信连接方式,包括 TCP/UDP 通信,MQTT 通信,HTTP 通信和 WebSocket 通信。根据客户的情景和需求进行 不同的通信方式选择。

#### <span id="page-29-0"></span>**2.5.1. TCP/UDP 通信**

TCP/UDP 通信包含四种工作方式, TCP Client, TCP Server, UDP Client, UDP Server, 其中 TCP Client 支持 SSL 加密

#### **2.5.1.1. TCP Client 模式**

TCP Client 模式下, M100 作为客户端, 主动发起连接到服务器, 用于实现串口数据和服务器数据的交互。根据 TCP 协议的相关规定, TCP Client 是有连接和断开的状态和相关握手机制,从而保证数据的可靠交换。

M100 作为 TCP Client,需要设置目标域名 (IP) 和端口号, 本地端口号尽量设置为 0, 让设备以随机端口号访问服务器, 可以避免很 多异常无法连接的现象发生。在参数设置并生效后, M100 将会主动连接到目标服务器。

![](_page_29_Picture_189.jpeg)

#### **图 15. TCP Client 网页设置**

#### **2.5.1.2. TCP Server 模式**

USR-M100 作为 TCP Server 时, 作为服务器监听网络端口, 等待客户端发起连接, 属于被动连接模式。通常适用于局域网内与多个 设备进行通信的场景。TCP Server 作为 TCP 协议,具备 TCP 协议握手机制,保证连接安全可靠。

M100 作为 TCP Server 时, 主动监听本地端口号, 最多可以接入 16 个 Client, 当超过最大连接数时, 可以根据需要选择接入逻辑, 当前默认为踢掉旧链接,接入新链接,可以设置为保持旧链接,拒绝新链接。

TCP Server 作为服务器, 客户接入前需要知道设备的本地 IP 和本地端口, 并且在局域网内进行连接, 所以当使用蜂窝网络时, 需要 APN 卡进行局域网通信。

# USR-M100 说明书

![](_page_30_Picture_185.jpeg)

**图 16. TCP Server 网页设置**

#### **2.5.1.3. UDP Client 模式特性**

UDP Client 模式下,通过 UDP 协议进行通信,作为一种无连接的传输协议,没有过多的握手协议操作,所以 UDP 通信更加快捷方便, 但也存在数据丢失的高风险,所以通常 UDP Client 适用于丢包率要求不高的数传场景。

UDP Client 模式下,M100 需要配置目标 IP 和端口以及本地端口,且本地端口不能为 0,因为 UDP 协议传输,设备数据发向网络端 时需要固定目标 IP 和端口,同时服务器下发数据到设备时,也需要知道设备的本地 IP 和端口,本地端口为 0 时,设备端口无法找到。服 务器也就无法向设备发送数据。

UDP Client 模式下, M100 只能有目标 IP 和目标端口通信, 如果数据来源不来自于目标 IP 和目标端口, 则数据不会被 M100 接收。 如果客户需要接收来自不同端口的 UDP 数据时,可以开启 UDP 数据来源不校验功能。

![](_page_30_Picture_186.jpeg)

**图 17. UDP Client 网页设置**

#### **2.5.1.4. UDP Server 模式特性**

UDP Server 是指在普通 UDP 的基础上不验证来源 IP 地址,每收到一个 UDP 数据包后,都将数据来源 IP 和端口进行记录, 当设备

![](_page_30_Picture_11.jpeg)

有数据发送时,会将最新记录的 IP 和端口作为目标服务器地址进行数据发送。

![](_page_31_Picture_163.jpeg)

**图 18. UDP Server 网页设置图**

#### <span id="page-31-0"></span>**2.5.2. HTTP 通信**

HTTP 通信功能是 USR-M100 设备通过 HTTP 协议和 HTTP 服务器进行数据透传的功能。在 HTTP 通信功能中,M100 作为 HTTP Client, 当设备串口收到数据后,进行 HTTP 服务器的连接,连接成功后,将数据发送到服务器。

HTTP 通信时, M100 对应设置为 HTTPD Clinet 模式, 同时作为短连接的接入方式, 如果通信完成后, 服务器超时没有断开连接, 设 备将自动断开连接。

HTTP 通信前要进行相关的 HTTP 协议参数配置,包括 HTTP 包头, HTTP 传输模式 (当前仅支持 GET 和 POST), URL, 服务器域名 和端口等, 还需要设置包头过滤功能是否使能, 这将决定 M100 接收到的服务器下发的数据携带的 HTTP 包头是否从串口输出。

M100 的两路串口各对应一路 HTTP 连接,配置使能后可以适用,同时 HTTP 还支持 SSL 加密。

![](_page_31_Picture_164.jpeg)

![](_page_31_Figure_10.jpeg)

## <span id="page-32-0"></span>**2.5.3. MQTT 通信**

MQTT 通信主要是 M100 借助 MQTT 协议与服务器实现数据传输的功能。MQTT 协议是-[服务器的](https://baike.baidu.com/item/%E6%9C%8D%E5%8A%A1%E5%99%A8/100571)消息发布/订阅传输协议,所以 M100 的 MQTT 功能也主要以订阅和发布主题作为传输基础,通过灵活的配置,快速实现协议和主题的相关参数写入和运行,从而快速实现 MQTT 的连接,主题发布和订阅。

USR-M100 的 MQTT 功能同时支持最多 16 路发布主题和 16 路订阅主题。主题的发布支持 3 种模式,主题订阅支持 2 种模式。

![](_page_32_Figure_4.jpeg)

![](_page_32_Figure_5.jpeg)

#### **2.5.3.1. 基础参数**

- MQTT 使能:开启或者关闭 MQTT Client 服务。
- MQTT 协议:支持两种可选协议版本,MQTT-3.1 和 MQTT-3.1.1。
- 客户 ID:MQTT 客户端标识符。
- 服务器域名(IP): MOTT 服务器域名(IP)。
- 本地端口号:设备 MQTT Socket 本身绑定的端口号,设置为 0 表示设备随机空闲端口号进行绑定。
- 远程端口号:MQTT 服务器的端口号。
- 心跳时间:MQTT 协议心跳时间。
- 无数据重连时间:设定时间内 MQTT 网络端订阅数据一直没有下发,超时后会触发设备重连 MQTT 服务器。
- 重连间隔时间:当前连接失败后到下次再进行 MQTT 连接的间隔时间。
- 清理会话使能:MQTT 协议连接标志位,用于控制会话状态的生存时间。
- 连接验证:连接验证使能开关,开启时,连接到 MQTT 服务器后,会发送用户名和密码进行连接认证。
- 用户名: MOTT 连接的用户名, 用于连接验证。
- 密码:MQTT 连接的密码,用于连接验证。
- 遗言:MQTT 连接标志,网络连接关闭时,服务端必须发布这个遗嘱消息。
- SSL 加密:加密协议版本可选 TLS1.0 和 TLS1.2 版本,认证方式可选择不认证证书、单向认证证书和双向认证证书。

#### **2.5.3.2. 主题发布**

主题发布模式包括:透传模式,主题分发模式和自定义主题分发模式。

- > 透传模式:串口数据可以发向所有主题。
- 主题分发模式:串口通过标识符将数据进行主题分类,并将数据发向标识符标定的主题,数据格式:<ident1,data1>。
- 自定义主题分发模式:无需发布主题,只需要将主题和数据按照一定的格式传给 M100,即可实现主题分发功能。

#### 主要参数说明:

- $\bigcirc$  Topic 字符串:发布主题名
- 2 主题标识:该主题执行分发时的标识符
- 3 绑定端口:该发布主题绑定的串口号,可多选
- 4 QOS:发布主题的消息质量
- 5 保留消息:MQTT 发布消息 保留消息标志位,用于服务端是否存储这个应用消息和它的服务质量等级(QoS)
- $\widehat{G}$  10 控制/查询:使能后,可以通过主题进行 IO 状态的控制和查询,发布主题主要进行信息的返回。

#### **2.5.3.3. 主题订阅**

主题订阅模式包括:透传模式,带主题下发模式。

- > 透传模式:主题下发的数据,直接转发串口进行透传。
- 带主题下发模式:主题下发的数据,需要经过处理,在数据前增加相应的主题名称后,将重组后的数据进行串口传输。

#### <span id="page-33-0"></span>**2.5.4. WebSocket**

USR-M100 产品具备 WebSocket 功能, 可以快速实现网页和串口之间的数据传递, WebSocket 对应的串口可以根据需要进行配置, 默认对应内部 log 口,既产品 WebSocket 连接成功后,会向网页发送 log。如果选择串口 1 或串口 2,则会将串口数据直接透传到网页。

M100 产品内置 Web 自带 WebSocket 调试界面, 可以快速体验 WebSocket 功能并参考进行快速设计和连接。

WebSocket 默认端口为 6432。

![](_page_33_Picture_189.jpeg)

![](_page_33_Picture_22.jpeg)

#### **图 21. WebSocket 调试界面**

# <span id="page-34-0"></span>**2.6. 数传协议**

USR-M100 支持两种标准的数传协议,一种是 SSL 加密协议,另一种是通用 Modbus 协议。

### <span id="page-34-1"></span>**2.6.1. SSL 加密**

SSL 加密技术是为保护敏感数据在传送过程中的安全而设置的加密技术,也逐渐被各行各业广泛应用。USR-M100 适应市场需求,在 协议通信传输功能中均加入了 SSL 加密协议,可以保证设备数据传输更加可靠。

M100 产品中 SSL 加密协议支持 TLS1.0 版本和 TLS1.2 版本,证书认证支持三种模式。协议版本和证书验证方式均可通过内置网页配

置。

SSL 加密在对应的工作模式下配置才能生效,例如当前工作模式为 HTTP,需要在 HTTP Client 模式下对应的配置界面进行 SSL 配置。

**SSL 加密功能的通信模式: TCP Client, HTTP, MQTT。** 

<span id="page-34-2"></span>SSL 加密证书认证模式: 不验证证书, 验证服务器证书(单向认证), 双向认证。

#### **2.6.2. Modbus**

Modbus 协议作为工业现场最常用协议,也是在 M100 产品中进行了高度集成。支持 Modbus RTU 和 TCP 协议转换,支持 Modbus RTU 轮询。

#### **2.6.2.1. Modbus TCP/RTU 协议转换**

Modbus RTU 和 TCP 协议转换功能是基于 TCP Client 和 TCP Server 进行实现。主要功能是将网络端收到的 Modbus TCP 协议转换为 RTU 协议,并从串口发出,采集数据,同时也将回复的 RTU 内容转换为 TCP 协议内容,上报到云平台。

Modbus TCP/RTU 协议转换功能配置比较简单,对应串口的工作模式配置为 TCP Client 或 TCP Server, 然后开启 Modbus TCP 功能, 协议转换即可实现。如果客户采用 Server 模式,并且会有多条轮询命令同时下发,此时需要开启 Modbus 轮询功能,并设置轮询超时时

间。Modbus 轮询功能可以避免因为多条轮询命令同时到来导致轮询过快,导致回复内容错乱的问题。

在 Modbus 命令下发后,如果没有回复,可以开启 Modbus 异常响应功能,超时模拟回复,让服务器的处理机制更加健全和方便。 说明:每路串口对应的 SocketA 分别支持 Modbus 协议转换功能,相互独立。

![](_page_35_Picture_93.jpeg)

![](_page_35_Figure_2.jpeg)

Modbus 协议转换功能配置好以后,通过 Modbus Poll 和 Modbus Slave 去查询验证。Modbus 软件配置如图所示。

![](_page_35_Picture_94.jpeg)

**图 23. Modbus 测试工具配置**

设置完成后点击 OK, 更新 Modbus Salve 的数据, Modbus Poll 的数据也跟着更新。

![](_page_35_Picture_95.jpeg)

**图 24. Modbus RTU 转 Modbus TCP 转换结果**

![](_page_35_Picture_9.jpeg)

#### **2.6.2.2. Modbus 轮询功能**

Modbus 轮询功能主要是 M100 设备做主机, 对串口设备进行 Modbus RTU 轮询。该功能为设备主动查询功能, 平台可以下发命令 从设备查询数据,也可以选择设备主动上报。

Modbus RTU 轮询功能主要是基于边缘网关功能进行工作,详细的配置逻辑参考边缘采集章节。

# <span id="page-36-0"></span>**2.7. 云服务**

USR-M100 作为一款综合性网关,同时支持接入有人云,阿里云和 AWS 等常用云平台。现在大型的云平台服务器接入都需要复杂的 逻辑处理和运算,比如阿里云的三元组等,客户接入比较耗费时间去研究,M100 将云平台的接入内嵌,客户只需要将参数配置好即可实 现连接,简单快捷,大大缩短了客户的对接平台的研发周期。

#### <span id="page-36-1"></span>**2.7.1. 有人云**

有人云作为我司专有的物联网平台,更加契合产品的使用。有人云为企业提供软硬件一站式的解决方案,赋能众多细分行业,提供安 全可靠的设备接入、应用开发、组态服务、运维管理、数据统计与分析等核心功能,全面开放平台化能力,以模块化、组件化、系统化的 能力帮助企业低成本、高效率搭建自己的物联网系统。

更多有人云功能应用请参考有人云官方文档介绍"什么是有人 IoT"[-产品介绍-有人云](http://cloud.usr.cn/document/278.html) (usr.cn)。

#### **2.7.1.1. 有人云基础配置**

USR-M100 的有人云配置非常简单,只需要在内置网页找到有人云配置界面,开启使能,绑定主题通信串口即可实现数据传输,如果 需要边缘功能,只需要选择边缘使能即可。配置使能后,保存重启即可生效。当前设备出厂默认开启有人云,可以通过有人云进行设备的 状态远程监管,固件升级等远程操作,非常方便,有人云端只需要在公有云申请免费账号即可实现设备管理。

有人云边缘计算功能依然默认关闭,根据需要可以选择开启。

注:

- 有人云数据透传和云端轮询只支持单串口(默认串口 1),有人云边缘计算支持两个串口可选。
- 有人云支持云端轮询、数据透传和边缘计算,但三者只能选其一运行,当云端设备变量模板选择了边缘计算变量模板,设备的有人云 边缘使能后才有效。
- 当云端设备变量模板选择了串口变量模板,设备支持进入独占功能,即只有有人云独占数据可以透传到绑定串口(目前只支持串口 1)。
- 支持私有部署, 开启私有部署使能后,可以设置私有部署的服务器地址和端口。

#### **2.7.1.2. 数据监控**

使用本产品实现数据监控,有两种技术方案:边缘计算、云端轮询。

#### **1. 云端轮询**

由平台主动下发轮询指令,M100 只做透传,可实现分钟级采集。

![](_page_37_Figure_5.jpeg)

#### **2. 边缘计算**

平台将采集规则、上报规则,下发到 M100, M100 主动高速轮询终端设备。当数据符合上报条件时, M100 才会将数据上报至云端。 边缘计算可以用最少的数据流量,达到毫秒级的响应速度。有人云边缘计算点位最多添加 64 个, 支持两路串口采集。

![](_page_37_Figure_8.jpeg)

#### **图 26. 边缘计算功能框图**

数据监控展示:通过监控大屏>设备监控可以查看设备详情。该页面可展示:实时数据、历史数据、组态画面、报警信息等。 注: 通过监控大屏只能展示设备模板组态, 不展示独立组态。

| 10:00:18<br>2021-10-01 星期五            | 数据监控<br>系统总览<br>有人云监控大屏                                                                                                    | 控制台           |
|---------------------------------------|----------------------------------------------------------------------------------------------------|---------------|
| 组织列表                                  | 53<br>视频监控<br>设备组态<br>実时数据                                                                                                    | - 111111      |
| 污水处理 B-02<br>$\circ$<br>根组织           | 湖輸入空量名称<br><br>17,70<br>3 東 マ 3 東 マ 3 東 マ 3 東 マ<br>PHIS<br>3812<br>土耳其<br>以降<br>. R. ORP R. MY ORP R. MY SH R. mpt.<br>882<br>88<br><b>REACHING</b><br>8 8W 9. Hot 8W 9. mpt |               |
| 智慧电力-变电站<br>田                         | $=$ $\alpha$<br>в<br>暂无数据<br><b>SRAN</b><br>PHOT                                                                                                    | 哲无数据 2        |
| $\boxdot$<br>环保污水监测站<br>回<br>华东智慧农业基地 | <b>ANCH</b><br>暂无数据<br>経丹加<br>収収地<br>好就地<br>MSR原地 绿轴加药 建地脑药<br><b>BEINE</b><br>原水磷解池<br>达标频外<br>25888<br>厌氧试验监察<br>$2\sqrt{g}$ (1000)                                        | 智无数据 C        |
| 回<br>智慧工厂                             | 30 p. u<br><br><b>Mill 12 mp/Limit</b><br>暂无数据<br>MODE T<br>كالب<br><b>厌氧动OPR</b>                                                                                            | 智元政服 ○        |
|                                       | <b>Digital</b><br>m<br>暂无数据<br>清水解<br><b>NAME</b><br><b>BTRB</b><br>反复の内容値                                                                                                   | <b>留无数据 C</b> |
| 实时报警                                  | 暂无数据<br>- ------<br>83<br>历史数据<br>好似地温度                                                                                                    | <b>留无数据 C</b> |
| 智无数据                                  | 暂无数据<br>原水池液位 ×<br>◎ 2021-10-01 08:00:13 至 2021-10-01 10:00:13<br>水处理<br>$\vee$<br>$\vee$<br>好氧池ORP                                                                          | 哲元政服 〇        |
|                                       | 新天政报<br>暂无数据                                                                                                    | 智无数据 〇        |
|                                       | 好氧池溶氧<br>暂无数据                                                                                                    | 留无数据 3        |

**图 27. 数据监控展示**

点击左侧导航栏监控大屏,通过监控大屏可以展示账号下的设备在地图上的分布,以及设备概况、报警信息等。

![](_page_38_Figure_4.jpeg)

**图 28. 数据详细展示**

#### **2.7.1.3. 设备运维**

#### **1. 设备状态**

![](_page_38_Picture_105.jpeg)

![](_page_39_Picture_91.jpeg)

#### **2. 固件升级**

固件设计,升级联网设备的固件版本,支持批量操作,您可以创建一个固件升级任务,预设好执行时间,到达时间节点后,准时完成 联网设备的固件升级工作。

![](_page_39_Picture_92.jpeg)

**图 29. 有人云固件升级**

#### **3. 远程设置**

有人云支持 M100 内置网页映射,可以通过有人云网关管理界面,找到对应设备并进入其内置网页进行参数配置,从而实现远程管理。

![](_page_39_Picture_93.jpeg)

#### <span id="page-40-0"></span>**2.7.2. 阿里云**

阿里云物联网平台是目前非常流行的公有云平台,设备支持 MQTT 协议接入阿里云物联网平台,支持设备密钥认证(三元组)和 X.509 证书认证接入阿里云。此外设备支持的 SSL 功能,可支持无证书、单向认证和双向认证接入阿里云。阿里云接入的选项在设备中均已集成, 选择非常全面且简单快捷。同时阿里云的接入,支持数据透传和边缘功能的接入,组合功能也非常强大。

设备密钥认证: 设备需要填写阿里云平台设备的三元组等信息即可接入阿里云。

X.509 证书认证: 设备需要添加从云端获取的证书和密钥文件即可接入阿里云。

#### **2.7.2.1. 参数介绍**

- 1. 实例类型:可以设置企业实例和公共实例,企业实例可以支持设置服务器域名地址。
- 2. 设备属性:阿里云添加设备中的三元组之 ProductKey。
- 3. 区域代码: 阿里云区域代码, 例如华东 2 (上海) 填写: cn-shanghai。
- 4. 客户 ID: 支持自定义客户 ID, 用于拼接 MOTT clientid, 不填默认拼接设备 SN。
- 5. 设备名称:阿里云添加设备中的三元组之 DeviceName。
- 6. 设备密钥:阿里云添加设备中的三元组之 DeviceSecret。
- 7. 服务器端口号:阿里云物联网平台服务器端口号。
- 8. 心跳时间: 建立 mqtt 连接的心跳时间。
- 9. 无数据重连时间: MQTT PUBLISH 类型数据(应用数据)设定时间内没有下发到设备, 超时后设备会重新连接阿里云。
- 10. 重连间隔:重连阿里云物联网平台服务器等待时间。

11. SSL 加密:版本号可选择 TLS1.0 和 TLS1.2 版本, 认证方式可选择不认证证书、单向认证证书和双向认证证书。

#### **2.7.2.2. 主题发布配置**

主题发布的目的主要是为了让其他 MQTT 客户端可以订阅到该主题,并进行数据传输。最多可支持 16 个主题的发布。主题发布支持 透传模式、带主题下发模式、自定义模式、其他详细参数配置下面将进行详细介绍。

#### **1. 自定义模式**

自定义模式使用简单快捷,用户无需在 M100 网页配置数据发布的相关参数, 仅需要开启自定义模式开关, 并且绑定串口, 点击保存 重启设备后即可实现 MQTT 数据透传。自定义模式的主题等信息需要和数据一起从串口写入。

自定义数据发布模式消息格式:<top>,<qos>,<retained>,<payload>

- $\bigcirc$  <top>:发布主题名称。
- 2 <qos>:发布主题消息质量,可填写 0 或 1 或 2,O:QOS0,1:QOS1,2:QOS2。
- 3 <retained>:发布主题保留消息标志位,可填写 ON 或 OFF,ON:保留消息置位 1,OFF:保留消息置位 0。
- 4 <payload>:发布主题消息内容。
- 5 例如:publishtopicname,0,on,payloaddata

#### **2. 透传模式**

透传模式指串口接收到的数据不做任何处理,直接传输到相关联的主题。设备最多支持 16 个主题发布,每个主题都可以单独进行配

- 置,且都可以绑定不同的串口。通信过程中,串口接收到数据后,直接转发到已经绑定改串口的主题。相关参数介绍如下:
	- $\mathbb{Q}$  Topic 字符串: 发布主题名。
	- 2 绑定端口:该发布主题绑定的串口号,可多选。
	- 3 QOS:发布主题的消息质量。
	- 4 保留消息:MQTT 发布消息 保留消息标志位,用于服务端是否存储这个应用消息和它的服务质量等级(QoS)。
	- $\widehat{S}$  IO 控制/查询: 使能后, 可以通过主题进行 IO 状态的控制和查询, 发布主题主要进行信息的返回。

#### **3. 主题分发模式**

当一个串口被多个主题绑定时,串口接收到的数据携带主题标识符,设备根据标识符判断数据需要发向哪个主题。主题标识符可以在 发布主题的时候设定,设备允许不同的主题设定相同的标识符,数据推送时也会根据标识符,推送到标识符相同的所有主题。

数据格式:<ident1,data1>。

- $\bigcirc$  Topic 字符串:发布主题名。
- 2 主题标识:该主题执行分发时的标识符。
- 3 绑定端口:该发布主题绑定的串口号,可多选。
- 4 QOS:发布主题的消息质量。
- 5 保留消息:MQTT 发布消息 保留消息标志位,用于服务端是否存储这个应用消息和它的服务质量等级(QoS)。
- $\odot$  IO 控制/查询:使能后,可以通过主题进行 IO 状态的控制和查询,发布主题主要进行信息的返回。

#### **2.7.2.3. 主题订阅配置**

主题订阅的目的是为了订阅其他客户端的主题,以达到两个或者多个客户端进行数据通讯的目的,最多支持 16 个主题订阅,每个主 题都可以单独进行配置且可以绑定不同的串口。M100 的主题订阅支持透传模式和带主题下发模式。

#### **1. 透传模式**

服务器下发到主题的数据不做任何处理,直接转发到已经绑定的串口。

 $\mathbb{Q}$  Topic 字符串:订阅主题名称。

- $\odot$  绑定端口:该订阅主题绑定的串口号,可多选。
- 3 QOS:订阅主题消息质量。
- $\widehat{A}$  IO 控制/查询: 使能后, 可以通过主题进行 IO 状态的控制和查询, 订阅主题主要接收 IO 控制和查询的命令。

#### **2. 带主题下发模式**

带主题下发是指将订阅收到的消息前面加上主题,随数据一起下发,数据默认格式为: topice,payload。主题与数据之间用分隔符隔

#### $\overline{\mathcal{H}}$  . The contract of  $\overline{\mathcal{H}}$  is the contract of  $\overline{\mathcal{H}}$  is the contract of  $\overline{\mathcal{H}}$  is the contract of  $\overline{\mathcal{H}}$  is the contract of  $\overline{\mathcal{H}}$  is the contract of  $\overline{\mathcal{H}}$  is the contract of  $\overline{\$

- $\bigcirc$  Topic 字符串:订阅主题名称。
- 2 分隔符:主题与应用数据之间的分隔符。
- 3 绑定端口:该订阅主题绑定的串口号,可多选。
- 4 QOS:订阅主题消息质量。
- $\widehat{S}$  IO 控制/查询: 使能后, 可以通过主题进行 IO 状态的控制和查询, 订阅主题主要接收 IO 控制和查询的命令

#### <span id="page-42-0"></span>**2.7.3. 亚马逊云**

USR-M100 支持亚马逊云 (AWS) 的接入, 通过 MQTT 协议对接 AWS, 重要参数和 SSL 功能均增加了设置通道, 简单配置后即可实 现 AWS 的接入。同时设备的边缘功能和 AWS 功能做了组合配置,同时开启时可以组合使用,非常灵活和实用。

#### **2.7.3.1. 参数介绍**

- 1. 客户 ID: MQTT 协议的客户端标识符。
- 2. 服务器域名:AWS 平台 MQTT 服务器连接域名。
- 3. 服务器端口号:AWS 平台 MQTT 服务器连接端口号。
- 4. 心跳时间: 建立 mqtt 连接后心跳数据发送的时间间隔。
- 5. 无数据重连时间: MQTT PUBLISH 类型数据(应用数据)设定时间内没有下发到设备,超时后设备会重新连接 AWS。
- 6. 重连间隔: 连接失败后到下次尝试连接的时间间隔。
- 7. 清理会话: MQTT 协议连接标志位, 用于控制会话状态的生存时间。
- 8. SSL 加密:版本号可选择 TLS1.0 和 TLS1.2 版本, 认证方式可选择不认证证书、单向认证证书和双向认证证书。

#### **2.7.3.2. 主题发布配置**

主题发布的目的主要是为了让其他 MQTT 客户端可以订阅到该主题,并进行数据传输。最多可支持 16 个主题的发布。主题发布支持 透传模式、带主题下发模式、自定义模式。

![](_page_42_Picture_25.jpeg)

#### **1. 自定义模式**

自定义模式使用简单快捷,用户无需在 M100 网页配置数据发布的相关参数,仅需要开启自定义模式开关,并且绑定串口,点击保存 重启设备后即可实现 MQTT 数据透传。自定义模式的主题等信息需要和数据一起从串口写入。

自定义数据发布模式消息格式:<top>,<qos>,<retained>,<payload>

- $\bigcirc$  <top>:发布主题名称。
- 2 <qos>:发布主题消息质量,可填写 0 或 1 或 2,O:QOS0,1:QOS1,2:QOS2。
- 3 <retained>:发布主题保留消息标志位,可填写 ON 或 OFF,ON:保留消息置位 1,OFF:保留消息置位 0。
- 4 <payload>:发布主题消息内容。

例如: publishtopicname,0,on,payloaddata

#### **2. 透传模式**

透传模式指串口接收到的数据不做任何处理,直接传输到相关联的主题。设备最多支持 16 个主题发布,每个主题都可以单独进行配

- 置,且都可以绑定不同的串口。通信过程中,串口接收到数据后,直接转发到已经绑定改串口的主题。相关参数介绍如下:
	- $\mathbb{Q}$  Topic 字符串: 发布主题名。
	- 2 绑定端口:该发布主题绑定的串口号,可多选。
	- $\odot$  00S: 发布主题的消息质量。
	- 4 保留消息:MQTT 发布消息 保留消息标志位,用于服务端是否存储这个应用消息和它的服务质量等级(QoS)。
	- $\overline{S}$  IO 控制/查询: 使能后, 可以通过主题进行 IO 状态的控制和查询, 发布主题主要进行信息的返回。

#### **3. 主题分发模式**

当一个串口被多个主题绑定时,串口接收到的数据携带主题标识符,设备根据标识符判断数据需要发向哪个主题。主题标识符可以在 发布主题的时候设定,设备允许不同的主题设定相同的标识符,数据推送时也会根据标识符,推送到标识符相同的所有主题。

数据格式:<ident1,data1>。

- $\mathbb{Q}$  Topic 字符串: 发布主题名。
- 2 主题标识:该主题执行分发时的标识符。
- 3 绑定端口:该发布主题绑定的串口号,可多选。
- 4 QOS:发布主题的消息质量。
- 5 保留消息:MQTT 发布消息 保留消息标志位,用于服务端是否存储这个应用消息和它的服务质量等级(QoS)。
- $\widehat{G}$  IO 控制/查询: 使能后, 可以通过主题进行 IO 状态的控制和查询, 发布主题主要进行信息的返回。

#### **2.7.3.3. 主题订阅配置**

主题订阅的目的是为了订阅其他客户端的主题,以达到两个或者多个客户端进行数据通讯的目的,最多支持 16 个主题订阅,每个主 题都可以单独进行配置且可以绑定不同的串口。M100 的主题订阅支持透传模式和带主题下发模式。

#### **1. 透传模式**

服务器下发到主题的数据不做任何处理,直接转发到已经绑定的串口。

- $\mathbb{Q}$  Topic 字符串:订阅主题名称。
- $\odot$  绑定端口:该订阅主题绑定的串口号,可多选。
- 3 QOS:订阅主题消息质量。
- $\widehat{Q}$  IO 控制/查询:使能后,可以通过主题进行 IO 状态的控制和查询,订阅主题主要接收 IO 控制和查询的命令。

#### **2. 带主题下发模式**

带主题下发是指将订阅收到的消息前面加上主题,随数据一起下发,数据默认格式为: topice,payload。主题与数据之间用分隔符隔

#### $\overline{\mathcal{H}}$  . The contract of  $\overline{\mathcal{H}}$  is the contract of  $\overline{\mathcal{H}}$  is the contract of  $\overline{\mathcal{H}}$  is the contract of  $\overline{\mathcal{H}}$  is the contract of  $\overline{\mathcal{H}}$  is the contract of  $\overline{\mathcal{H}}$  is the contract of  $\overline{\$

- $\bigcirc$  Topic 字符串:订阅主题名称。
- 2 分隔符:主题与应用数据之间的分隔符。
- 3 绑定端口:该订阅主题绑定的串口号,可多选。
- 4 QOS:订阅主题消息质量。
- $\widehat{S}$  IO 控制/查询: 使能后, 可以通过主题进行 IO 状态的控制和查询, 订阅主题主要接收 IO 控制和查询的命令。

#### <span id="page-44-0"></span>**2.7.4. 微软云**

USR-M100 支持微软云 (Azure) 的接入, 通过 MQTT 协议对接 Azure, 简单配置后即可实现 Azure 的接入。同时设备的边缘功能和 微软云功能做了组合配置,同时开启时可以组合使用,非常灵活和实用。

Azure 同样支持 SSL 加密, 默认直接采用平台固定的加密证书, 所以无需配置。

#### **2.7.4.1. 基础参数**

- 客户 ID: MOTT 协议的客户端标识符。
- **●** 服务器域名: Azure 平台 MQTT 服务器连接域名。
- **●** 服务器密码: Azure 平台 MQTT 服务器连接认证密码。
- **●** 服务器端口号: Azure 平台 MQTT 服务器连接端口号, 默认 8883, 不可修改。
- 心跳时间: 建立 mqtt 连接后心跳数据发送的时间间隔。
- 无数据重连时间: MQTT PUBLISH 类型数据(应用数据)设定时间内没有下发到设备, 超时后设备会重新连接 Azure。
- 重连间隔: 连接失败后到下次尝试连接的时间间隔。
- 清理会话:MQTT 协议连接标志位,用于控制会话状态的生存时间。

# <span id="page-45-0"></span>**2.8. 基础功能**

#### <span id="page-45-1"></span>**2.8.1. 恢复出厂设置**

**硬件恢复出厂设置**:模块能够通过硬件恢复出厂设置,在上电状态下,按下 Reload 按键,保持 Reload 按下状态并在 3-15s 后松开, 即可硬件恢复出厂设置。

软件恢复出厂设置: 通过网页进入模块管理, 点击恢复出厂设置按钮, 可以恢复出厂设置。

#### <span id="page-45-2"></span>**2.8.2. 内置 Web**

USR-M100 自带内置的网页服务器,用户可以通过网页设置参数也可以通过网页查看模块的相关状态,网页服务器默认使用 80 端口, 另外 M100 提供了这个端口的修改功能,修改之后,可以通过其他的端口来访问内置网页。

登录内置网页的方式很简单,只需要知道 M100 的本机 IP 地址和登录端口,在浏览器内输入并回车,即可进入网页的登录界面。 内置网页的默认用户名和密码均为 admin,可以通过内置网页进行用户名和密码的修改。

## <span id="page-45-3"></span>**2.8.3. 固件升级**

M100 升级固件的方式为网页升级和设置软件升级,网络升级固件简单方便,通过升级固件,可以获得更多前沿的运用。 固件升级采用网口升级,需要接入网线进行操作。设备和电脑保持同一网段并确定电脑仅有一个 IP 地址。

**配置工具升级方式:**搜索到设备后,选中设备,右键选择升级,MAC 和 IP 地址不需要修改。

![](_page_46_Picture_69.jpeg)

#### **图 30. 设置软件固件升级**

升级时有进度条,当进度条达到 100%时, 会提示升级成功, 观察 work 灯, 间隔 0.5S 正常闪烁, 升级完成。此时点击退出, 重 新搜索模块。

**网页升级:**内置 WEB 界面,点击管理,选择文件,即可升级。

![](_page_46_Picture_70.jpeg)

**图 31. 网页固件升级**

使用网页升级,可以根据设备 IP 登录网页, 然后点击模块管理, 选择文件对应固件存放的路径。双击鼠标左键, 会看到路径填充

如果固件下载成功,会有以下提示,点击确定,固件下载成功。

![](_page_47_Picture_93.jpeg)

**图 32. 网页升级成功图示**

# <span id="page-47-0"></span>**2.9. 配套功能**

#### <span id="page-47-1"></span>**2.9.1. 心跳包**

M100 具备心跳包功能,心跳包功能主要逻辑是设备内特定的数据按照设置的时间间隔循环进行数据发送,发送的发向可以是网络端, 也可以是串口端。心跳包的数据类型可以选择 IMEI,SN,,MAC,ICCID(有 SIM 卡的情况下才能选择)和自定义数据。

发向网络端即为网络心跳,可以用于维护网络连接的验证,保证网络可靠性,同时服务器可以快速识别网络的异常情况,快速做出响 应。网络心跳在串口对应 SocketA 的界面进行配置,使能网络心跳后,可以选择心跳包类型和设置心跳时间。

发向串口端的即为串口心跳,可以用于串口数据的定时采集或串口设备的定时维护。串口心跳在串口参数界面使能配置。 心跳包自定义内容最大支持 40 字节, 设置内容前, 先选择数据格式, 支持 HEX 和 ASCII 两个格式输入。 注意:心跳包功能仅适用于透传功能,边缘网关功能开启后,心跳默认失效,不再发送。

# USR-M100 说明书

![](_page_48_Picture_87.jpeg)

![](_page_48_Figure_2.jpeg)

![](_page_48_Picture_88.jpeg)

#### **图 34. 网络心跳包**

# <span id="page-48-0"></span>**2.9.2. 注册包**

M100 注册包功能可以分为连接发送和数据携带两种逻辑。

连接发送: 指设备上电并连接服务器成功后, 设备会自动发送注册包数据到服务器, 可以作为验证信息或连接标识, 让服务器对有效 连接进行判定。

数据携带:指设备上电并连接服务器成功后,串口数据在转达到服务器之前,在数据前增加注册包内容,重新组包后再发往服务器。 注册包主要作为数据包头,用于服务器对有效数据进行判定。

注册包使能后,选择数据类型和数据发送位置,数据发送位置可以选择:连接发送,数据携带和全注册(连接发送和数据携带同时使 能), 注册包数据类型可以选择 IMEI, SN, MAC, ICCID 和自定义内容。注册包自定义内容最大支持 40 字节, 设置内容前, 先选择数据 格式,支持 HEX 和 ASCII 两个格式输入。

![](_page_49_Picture_101.jpeg)

**图 35. 注册包功能**

# <span id="page-49-0"></span>**2.9.3. 无数据重启**

无数据重启功能主要用于保证 M100 长期稳定工作, 当设备网络端长时间接收不到网络数据, 设备将在时间超时后重启, 从而避免异 常情况对通信造成持续影响。无数据重启的时间设置范围为 60~65535s, 默认值为 0, 即关闭该功能。

#### <span id="page-49-1"></span>**2.9.4. UDP 组播**

使用组播可以实现数据发送者和接收者之间一对多点的连接方式,多个接收者加入同一个组播组,共享同一个 IP 地址, 同时组播组中 的成员是动态的,某个成员的加入和退出并不影响原有的组播组。组播组的有效地址范围是 224.0.0.2 - 239.255.255.255。

测试流程如下:

#### 参数配置

![](_page_49_Picture_102.jpeg)

**图 36. 网页参数设置**

创建 UDP 组播连接

![](_page_50_Picture_109.jpeg)

**图 37. UDP 组播连接**

#### ● UDP 组播通讯

![](_page_50_Picture_110.jpeg)

**图 38. UDP 组播通讯**

# <span id="page-50-0"></span>**2.9.5. 校时功能**

M100 支持两种校时功能,分别是 NTP 校时和通过电脑浏览器校时。

当设备无法联网时,通过 PC 打开设备的内置网页,进行手动校时,会将 PC 的电脑时间同步到设备中,校准设备系统时间。

当设备可以连接网络时,通过设置 NTP 服务器,并向 NTP 服务器获取精准的网络时间,校准设备的系统时间。

M100 的很多定时功能是需要准确的系统时间,如果无法通过 NTP 或者手动进行校时, 系统时间将默认从 1970-01-01 00:00:00 开 始计时。

# USR-M100 说明书

![](_page_51_Picture_162.jpeg)

**图 39. 校时设置**

#### <span id="page-51-0"></span>**2.9.6. SNMP 功能**

SNMP 协议主要由两大部分构成: SNMP 管理站和 SNMP 代理。SNMP 管理站是一个中心节点, 负责收集维护各个 SNMP 元素的信 息,并对这些信息进行处理,最后反馈给网络管理员;而 SNMP 代理是运行在各个被管理的网络节点之上,负责统计该节点的各项信息, 并且负责与 SNMP 管理站交互,接收并执行管理站的命令,上传各种本地的网络信息。

SNMP 功能配置简单, 仅需要在设备端进行使能即可使用, SNMP 功能使能后, 网管服务器可以通过 SNMP 协议的 GET 指令查询矩 阵中列举的设备的运行参数。本功能暂时不支持 SET 和 TRAP 指令。

- 1. 基础参数监控
- 绿色部分为设备 IP. (\*)标注的为标准 OID.
- 获取网关参数时,保证 OID 最后的 ip 末位是 0。

![](_page_51_Picture_163.jpeg)

![](_page_51_Picture_10.jpeg)

#### 设备状态

<1> 运行时间(\*) OID: .1.3.6.1.2.1.1.3.0

<2> SOCKET 数据收发计数: M100 有 2 个串口

PORT1 OID: .1.3.6.1.2.1.13.1.0

PORT2 OID: .1.3.6.1.2.1.13.2.0

#### 基础参数

![](_page_52_Picture_259.jpeg)

#### 2. 使用说明

基于 USR-M100 的 SNMP 功能,通过 GET 对应的 OID,可以查询相关参数。使用 SNMP 工具获取设备参数:

使用 snmp 集成工具: snmputil , 该工具可以搜索下载,或者点击此链接下载。

下载链接[:http://www.121down.com/soft/softview-88304.html#downaddress](http://www.121down.com/soft/softview-88304.html%23downaddress)

snmputil 工具的命令规则是: snmputil [get|getnext|walk] agent community oid [oid ...]

#### **名词含义:**

- > [get|getnext|walk]: 为消息类型, 我们此次进行的操作是 get
- ▶ agent: 指 Snmp 代理即你想进行操作的网络设备的 ip 或名称, 即 192.168.1.144
- ▶ community: 分区域, 即密码, 默认是 admin
- **>** oid: 想要操作的 MIB 数据对象号, 设备名称对应的 MIB 对象号是.1.3.6.1.2.1.1.5.0

在电脑桌面 win+r 输入 cmd 进入命令行界面。通过 cd 命令 切换到 Snmputil.exe 路径下,确保可以打开该 exe 文件,然后参照命 令规则:snmputil .exe + "get"+ "ip 地址"+ "admin" + "OID",然后输入回车即可查询

![](_page_52_Picture_19.jpeg)

图 管理员: C:\Windows\system32\cmd.exe

![](_page_53_Figure_2.jpeg)

**图 40. 进入 Snmputil**

参照上面 snmputil 工具的使用方法输入。下面举例了三个 snmp 的功能:

■ 获取对应 ip 地址的机器名:

```
D:\snmputil>Snmputil.exe get 172.16.11.198 admin .1.3.6.1.2.1.1.5.0
Variable = system.sysName.0<br>Value = system.sysName.0<br>Value = String USR-M100
```
**图 41. 获取 IP 地址机器名**

■ 获取 ip 地址:

```
D:\snmputil>Snmputil.exe get 172.16.11.198 admin .1.3.6.1.2.1.4.20.1.1.172.16.11.198<br>Variable = ip.ipAddrTable.ipAddrEntry.ipAdEntAddr.172.16.11.198<br>Value = IpAddress 172.16.11.198
```
**图 42. 获取 IP 地址**

■ 获取 RAM 占用:

```
D: \snmputil>Snmputil.exe get 172.16.11.198 admin .1.3.6.1.2.1.12.3.0
Variable = .12.3.0= String 50.63224%
Value
```
**图 43. 获取 RAM 占用**

# <span id="page-54-0"></span>**3. 联系方式**

公 司:济南有人物联网技术有限公司

地 址:山东省济南市历下区茂岭山三号路中欧校友产业大厦 12、13 层有人物联网

网 址:**<http://www.usr.cn>**

用户支持中心:**<http://im.usr.cn>**

邮 箱:sales@usr.cn

电 话:4000-255-652 或者 0531-66592361

**有人定位:可靠的智慧工业物联网伙伴**

**有人愿景:成为工业物联网领域的生态型企业**

**有人使命:连接价值 价值连接**

**价值观:天道酬勤 厚德载物 共同成长 积极感恩**

**产品理念:可靠 易用 价格合理**

**企业文化:联网的事情找有人**

# <span id="page-55-0"></span>**4. 免责声明**

本文档提供有关 USR-M100 产品的信息,本文档未授予任何知识产权的许可,并未以明示或暗示,或以禁止发言或其它方式授予任何 知识产权许可。除在其产品的销售条款和条件声明的责任之外, 我公司概不承担任何其它责任。并且,我公司对本产品的销售或使用不 作任何明示或暗示的担保,包括对产品的特定用途适用性,适销性或对任何专利权,版权或其它知识产权的侵权责任等均不作担保。本公 司可能随时对产品规格及产品描述做出修改,恕不另行通知。

# **5. 更新历史**

2024-06-07 版本 V1.1.0 初版

2024-06-21 版本 V1.1.1 修改 DO 接线图、图 30 设置软件固件升级配图。

# H. 可信赖的智慧工业物联网伙伴

天猫旗舰店: [https://youren.tmall.com](https://youren.tmall.com/) 京东旗舰店: [https://youren.jd.com](https://youren.jd.com/) 官 方 网 站: [www.usr.cn](https://www.usr.cn/)<br>技术支持工单: [im.usr.cn](http://h.usr.cn/) 战略合作联络: ceo@usr.cn 软件合作联络: [console@usr.cn](mailto:console@usr.cn) 电话:4000 255 652

![](_page_56_Picture_2.jpeg)

关注有人微信公众号 登录商城快速下单

地址:山东省济南市历下区茂岭山三号路中欧校友产业大厦 12、13 层有人物联网